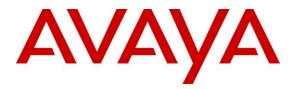

Avaya Solution & Interoperability Test Lab

# Application Notes for Configuring TELUS SIP Trunking with Avaya Aura® Communication Manager 6.2, Avaya Aura® Session Manager 6.2 and Acme Packet 3800 Net-Net Session Border Controller – Issue 1.0

## Abstract

These Application Notes describe the steps to configure Session Initiation Protocol (SIP) Trunking between TELUS SIP Trunking and an Avaya SIP-enabled enterprise solution. The Avaya solution consists of Avaya Aura® Session Manager 6.2, Avaya Aura® Communication Manager 6.2, Acme Packet 3800 Net-Net Session Border Controller and various Avaya endpoints.

TELUS is a member of the Avaya DevConnect Service Provider program. Information in these Application Notes has been obtained through DevConnect compliance testing and additional technical discussions. Testing was conducted via the DevConnect Program at the Avaya Solution and Interoperability Test Lab.

#### **Table of Contents**

| 1. | INT          | RODUCTION                                                 | 4  |
|----|--------------|-----------------------------------------------------------|----|
| 2. | GEN          | ERAL TEST APPROACH AND TEST RESULTS                       | 4  |
|    | 2.1.         | INTEROPERABILITY COMPLIANCE TESTING                       | 4  |
|    | 2.2.         | TEST RESULTS                                              |    |
|    | 2.3.         | SUPPORT                                                   |    |
| 3. | REF          | ERENCE CONFIGURATION                                      | 8  |
| 4. |              | IPMENT AND SOFTWARE VALIDATED                             |    |
| 5. |              | FIGURE AVAYA AURA® COMMUNICATION MANAGER                  |    |
|    |              | LICENSING AND CAPACITY                                    |    |
|    | 5.1.<br>5.2. | SPECIAL APPLICATION SA8965                                |    |
|    | 5.2.<br>5.3. | SYSTEM FEATURES                                           |    |
|    | 5.5.<br>5.4. | IP NODE NAMES                                             |    |
|    | 5.4.<br>5.5. | CODECS                                                    |    |
|    | 5.5.<br>5.6. | IP NETWORK REGION                                         |    |
|    | 5.0.<br>5.7. | SIGNALING GROUP                                           |    |
|    | 5.7.<br>5.8. | TRUNK GROUP                                               |    |
|    | 5.8.<br>5.9. | CALLING PARTY INFORMATION                                 |    |
|    | 5.10.        | OUTBOUND ROUTING                                          |    |
|    |              |                                                           |    |
| 6. |              | FIGURE AVAYA AURA® SESSION MANAGER                        |    |
|    | 6.1.         | AVAYA AURA® SYSTEM MANAGER LOGIN AND NAVIGATION           |    |
|    | 6.2.         | SPECIFY SIP DOMAIN                                        |    |
|    | 6.3.         | ADD LOCATION                                              |    |
|    | 6.4.         | ADD ADAPTATION MODULE.                                    |    |
|    | 6.5.         | ADD SIP ENTITIES                                          |    |
|    | 6.6.         | ADD ENTITY LINKS                                          |    |
|    | 6.7.         | ADD ROUTING POLICIES                                      |    |
|    | 6.8.         | ADD DIAL PATTERNS                                         |    |
|    | 6.9.         | ADD/VIEW AVAYA AURA® SESSION MANAGER                      |    |
| 7. | CON          | FIGURE ACME PACKET 3800 NET-NET SESSION BORDER CONTROLLER |    |
|    | 7.1.         | PHYSICAL INTERFACES                                       | 50 |
|    | 7.1.1        | . Public Interface                                        | 50 |
|    | 7.1.2        | . Private Interface                                       | 51 |
|    | 7.2.         | NETWORK INTERFACES                                        |    |
|    | 7.2.1        | . Public Interface                                        | 51 |
|    | 7.2.2        | . Private Interface                                       |    |
|    | 7.3.         | REALMS                                                    |    |
|    |              | . Outside Realm                                           |    |
|    |              | . Inside Realm                                            |    |
|    | 7.4.         | STEERING-POOLS                                            |    |
|    |              | . Outside Steering-Pool                                   |    |
|    |              | Inside Steering-Pool                                      |    |
|    | 7.5.         | MEDIA-MANAGER                                             |    |
|    | 7.6.         | SIP CONFIGURATION                                         |    |
|    | 7.7.         | SIP INTERFACES                                            |    |
|    |              | . Outside SIP Interface                                   |    |
|    |              | Inside SIP Interface                                      |    |
|    | 7.8.         | Session-Agents                                            |    |
|    | /.8.1        | . Outside Session-Agent                                   | 54 |

Solution & Interoperability Test Lab Application Notes ©2013 Avaya Inc. All Rights Reserved.

|     | 7.8.2. Inside S        | Session-Agent                                                  | 55 |
|-----|------------------------|----------------------------------------------------------------|----|
| 7   |                        | Policies                                                       |    |
|     | 7.9.1. INTER           | NAL2 to EXTERNAL                                               | 55 |
|     | 7.9.2. EXTER           | NAL to INTERNAL2                                               |    |
| 7   |                        | NIPULATIONS                                                    |    |
|     |                        | n Manager to SBC                                               |    |
|     | 7.10.1.1               | Store Contact                                                  |    |
|     | 7.10.1.2               | Create X-Contact                                               |    |
|     | 7.10.2. SBC to         | o Session Manager                                              |    |
|     | 7.10.2.1               | Change Request-URI                                             |    |
|     | 7.10.3. SBC to         | o TELUS                                                        |    |
|     | 7.10.3.1               | Change Host of the To Header                                   |    |
|     | 7.10.3.2               | Change Host of the From Header                                 |    |
|     | 7.10.3.3               | Change Host of the History-Info Header                         |    |
|     | 7.10.3.4               | Change Host of the PAI Header                                  |    |
|     | 7.10.3.5               | Change Host of the Diversion Header                            |    |
|     | 7.10.3.6               | Change Host of the Refer-To Header                             |    |
|     | 7.10.3.7               | Store X-Contact Header                                         |    |
|     | 7.10.3.8               | Replace Contact Header                                         |    |
|     | 7.10.3.9               | Delete X-Contact Header                                        |    |
|     | 7.10.3.10<br>7.10.3.11 | Delete P-Location Header                                       |    |
|     | 7.10.3.11              | Delete Alert-Info Header                                       |    |
|     | 7.10.3.12              | Delete Endpoint-View Header<br>Delete P-Charging-Vector Header |    |
|     | 7.10.3.13              | Store Diversion Header User and Display Name                   |    |
|     | 7.10.3.14              | Modify PAI Header with Diversion Header Information            |    |
|     | 7.10.3.16              | Delete Diversion Header                                        |    |
|     | 7.10.3.17              | Modify Max-Forwards in OPTIONS message                         |    |
| 8.  | TELUS SIP              | TRUNKING CONFIGURATION                                         | 67 |
| 9.  | VERIFICAT              | ION STEPS                                                      | 68 |
| 10. | CONCLU                 | SION                                                           | 68 |
| 11. | REFERE                 | NCES                                                           | 69 |
| APF | PENDIX: ACM            | IE PACKET 3800 NET-NET SBC CONFIGURATION FILE                  |    |

# 1. Introduction

These Application Notes describe the steps to configure Session Initiation Protocol (SIP) Trunking between TELUS SIP Trunking and an Avaya SIP-enabled enterprise solution. The Avaya solution consists of Avaya Aura® Session Manager 6.2, Avaya Aura® Communication Manager 6.2, Acme Packet 3800 Net-Net Session Border Controller and various Avaya endpoints.

Customers using this Avaya SIP-enabled enterprise solution with TELUS SIP Trunking are able to place and receive PSTN calls via a broadband WAN connection and the SIP protocol. This converged network solution is an alternative to traditional PSTN trunks such as ISDN-PRI.

# 2. General Test Approach and Test Results

The general test approach was to connect a simulated enterprise site to TELUS SIP Trunking via the public Internet and exercise the features and functionality listed in **Section 2.1**. The simulated enterprise site was comprised of Communication Manager, Session Manager and the Acme Packet 3800 Net-Net SBC with various types of Avaya phones.

DevConnect Compliance Testing is conducted jointly by Avaya and DevConnect members. The jointly-defined test plan focuses on exercising APIs and/or standards-based interfaces pertinent to the interoperability of the tested products and their functionalities. DevConnect Compliance Testing is not intended to substitute full product performance or feature testing performed by DevConnect members, nor is it to be construed as an endorsement by Avaya of the suitability or completeness of a DevConnect member's solution.

# 2.1. Interoperability Compliance Testing

To verify SIP trunking interoperability, the following features and functionality were covered during the interoperability compliance test.

- Response to SIP OPTIONS queries.
- Incoming PSTN calls to various phone types including H.323, SIP, digital, and analog telephones at the enterprise. All inbound PSTN calls were routed to the enterprise across the SIP trunk from the service provider.
- Outgoing PSTN calls from various phone types including H.323, SIP, digital, and analog telephones at the enterprise. All outbound PSTN calls were routed from the enterprise across the SIP trunk to the service provider.
- Inbound and outbound PSTN calls to/from Avaya one-X® Communicator (soft client). Avaya one-X® Communicator can place calls from the local computer or control a separate physical phone. Both of these modes were tested. Avaya one-X® Communicator also supports two Voice Over IP (VoIP) protocols: H.323 and SIP.
- Inbound and outbound calls to/from TELUS Derived Voice endpoints (SIP).
- Inbound and outbound calls to/from TELUS Mobility endpoints.
- Various call types including: local, long distance, international, outbound toll-free, operator, operator assisted calls, and local directory assistance (411).

| ACM; Reviewed: | Solution & Interoperability Test Lab Application Notes | 4 of 88         |
|----------------|--------------------------------------------------------|-----------------|
| SPOC 1/7/2013  | ©2013 Avaya Inc. All Rights Reserved.                  | TlsCM62SM62Acme |

- G.711MU and G.729A codecs.
- DTMF transmission using RFC 2833
- Caller ID presentation and Caller ID restriction
- Response to incomplete call attempts and trunk errors.
- Voicemail navigation for inbound and outbound calls
- Voicemail Message Waiting Indicator (MWI)
- User features such as hold and resume, internal call forwarding, transfer, and conference
- Off-net call transfer, conference, forwarding and enterprise mobility (extension to cellular)
- T.38 Fax

Items not supported or not tested included the following:

- Inbound toll-free and emergency calls are supported but were not tested.
- Call redirection requested by a 302 response is not supported by TELUS.
- REFER is not supported by TELUS.

### 2.2. Test Results

Interoperability testing of TELUS SIP Trunking was completed with successful results for all test cases with the exception of the observations/limitations described below.

- **OPTIONS Max-Forwards Value**: TELUS requires that SIP OPTIONS messages sent from the enterprise contain a Max-Forwards value of zero. These messages originate from Session Manager with a non-zero Max-Forwards value when link monitoring is enabled on Session Manager. Thus, the 3800 Net-Net SBC was used to modify this value when the SBC sent the OPTIONS message to the network (see Section 7.10.3.17). The SBC can also be configured to originate its own OPTIONS message to the network with Max-Forward set to zero. See the **ping-method** setting in Section 7.8.1. This was done as part of the compliance test but it was optional since Session Manager was sending OPTIONS message to determine link status.
- Session Refresh Time: The Communication Manager SIP trunk parameter Preferred Minimum Session Refresh Interval (sec) on both internal SIP trunk and service provider SIP trunk must be set to at least 900 seconds. Otherwise outbound INVITE would receive response "422 Session Interval Too Small" from TELUS.
- Use of SA8965: TELUS requires re-INVITEs to contain Session Description Protocol (SDP) information. Thus, the Communication Manager special application SA8965 must be enabled (see Section 5.2). Even with SA8965 enabled, some call scenarios involving enterprise SIP endpoints still resulted in some re-INVITEs without SDP. These calls still completed with no impact to the user. These scenarios included inbound calls that were attended transferred back to the service provider by a SIP endpoint and conferencing of multiple PSTN calls by a SIP endpoint.
- **G.729A Codec**: Though G.729 codec was tested during the compliance test successfully for outbound calls, not all media gateways in the TELUS network support G.729A.

TELUS SIP Tunking officially supports G.711MU only. For inbound call INVITE from TELUS, its SDP specifies only G.711MU.

- **Call Fowarding and EC500**: For inbound PSTN calls that were forwarded back to the PSTN or ring to an EC500 (enterprise mobility) PSTN endpoint, the PSTN destination phone display (if equipped) showed the forwarding party/EC500 host instead of the original PSTN caller. This is the result of differences in the interpretation/implementation of the SIP Diversion header between TELUS and Communication Manager. For the compliance test, a SIP header manipulation was created on the 3800 Net-Net SBC to modify the P-Asserted-Identity (PAI) header with information contained in the Diversion header received by the SBC from Session Manager (see Sections 7.10.3.14 and 7.10.3.15). This allowed the call to complete but resulted in the incorrect calling party displayed at the destination as described above.
- **Calling Party Number (PSTN transfers)**: The calling party number displayed on the PSTN phone was not updated to reflect the true connected party on calls that were transferred to the PSTN. After the call transfer was complete, the calling party number displayed the number of the transferring party and not the actual connected party. Communication Manager provides the new connected party information by updating the Contact header in a re-INVITE message in this call scenario. TELUS does not use the updated Contact header for displaying calling party information.
- **T.38 Fax Network Coverage**: Not all media gateways in the TELUS network support T.38 fax. Communication Manager does not support fallback to G.711 pass-through fax from T.38 fax. Thus, if a T.38 fax call encounters a media gateway in the TELUS network that does not support T.38 then the call will terminate.
- **Transitioning to T.38 for Outbound Calls**: In general, the answering side of a fax call will send a re-INVITE to transition to T.38. For outbound fax calls to the PSTN, this means the network would typically send the re-INVITE to transition to T.38. However, TELUS requires Communication Manager to transition to T.38 for both inbound and outbound fax calls. Relying on Communication Manager to transition to T.38 on an outbound call may have the following impact:
  - On an outbound call, sending of the T.38 INVITE happens on detection of the V.21 preamble of the originating fax machine's Digital Command Signal (DCS) message. This is part of the T.30 exchange. This request to transition to T.38 may happen too late for some terminating gateways to accommodate the switch to T.38.
  - If the initial call is using the G.729 codec, the compression of the V.21 preamble may cause its detection to be less reliable than if the call was initially using G.711.
  - The ability to transition to T.38 in the middle of the T.30 exchange is supported on the following Avaya media platforms (G430/G450/TN2602). Older platforms (G350/G700/TN2302) may have different behavior.

The compliance testing was conducted with the G450 media gateway using the G.711MU codec to initially establish the call. Outbound T.38 fax calls in this environment were successful.

• **G.711 Pass-through Fax**: Communication Manager does not support G.711 pass-through fax over SIP trunks. These calls are treated like any other voice call by Communication Manager. If a customer chooses to use G.711 pass-through fax, success is not guaranteed.

| ACM; Reviewed: | Solution & Interoperability Test Lab Application Notes |
|----------------|--------------------------------------------------------|
| SPOC 1/7/2013  | ©2013 Avaya Inc. All Rights Reserved.                  |

- Call Termination by TELUS Derived Voice and Mobility Endpoints: When a TELUS Derived Voice endpoint terminated a call with an enterprise phone, TELUS failed to send BYE to the enterprise causing the terminated call to stay up at the enterprise phone. Same failure was observed intermittently with TELUS mobility endpoints. This problem did not happen in past compliance tests with earlier versions of Communication Manager and Session Manager. TELUS is investigating.
- Avaya one-X® Communicator SIP and "Other Phone" Mode: In this mode, an outbound call is issued to the associated "Other Phone" when 1XC initiates/receives a call so that 1XC controls the call but voice media is to/from the physical "Other Phone". When Communication Manager placed the call to the "Other Phone", the call was rejected with a 500 Server Error from the TELUS network. It was rejected because the initial INVITE from Communication Manager included a PAI header containing the enterprise extension instead of the DID number for that station. For the compliance test, a Session Manager Adaptation for the 3800 Net-Net SBC SIP Entity was configured to convert Communication Manager extension number to the associated DID number for populating the PAI header (see Section 6.4). This Session Manager configuration is only needed for 1XC in SIP Mode since 1XC in H.323 Mode populates the outbound INVITE PAI header properly.
- Off-net Transfer from one-X® Communicator SIP 1XC softphone in SIP Mode failed in transferring an existing call with PSTN back out to PSTN by using the Transfer button directly. TELUS would respond to the transfer INVITE from the enterprise with a "500 Internal Server Error" message indicating caller authentication failure. This failure was caused by the 1XC PAI header containing the existing PSTN connected-party number, not the expected DID associated with the extension. This problem only exists with 1XC in SIP Mode. 1XC in H.323 Mode correctly carries the assigned DID in the PAI header of outbound INVITE. This problem was worked around during the compliance test by making a separate call to the transfer destination first before transferring the original call.
- **Conference from one-X® Communicator SIP** –Direct use of the Conference button on 1XC softphone in SIP Mode for 3-party conference will cause loss of audio sometimes. This problem was worked around during the compliance test by making a separate call to the conference destination first before completing the conference operation.

#### 2.3. Support

For technical support on the TELUS system, please contact your TELUS Account Executive or visit <u>http://telus.com</u>.

Avaya customers may obtain documentation and support for Avaya products by visiting <u>http://support.avaya.com</u>. Alternatively, in the United States, (866) GO-AVAYA (866-462-8292) provides access to overall sales and service support menus.

# 3. Reference Configuration

**Figure 1** illustrates a sample Avaya SIP-enabled enterprise solution connected to TELUS SIP Trunking. This is the configuration used for compliance testing.

For security purposes, any actual public IP addresses used in the compliance test were changed to 192.168.x.x throughout these Application Notes where the 3<sup>rd</sup> and 4<sup>th</sup> octets were retained from the real addresses.

The Avaya components used to create the simulated customer site included:

- HP Proliant DL360G7 Server running Avaya Aura® Solution for Midsize Enterprise 6.2 that includes
  - Communication Manager
  - Session Manager
  - System Manager
  - Communication Manager Messaging
- Avaya G450 Media Gateway
- Acme Packet 3800 Net-Net Session Border Controller
- Avaya 9600-Series IP Telephones (H.323 and SIP)
- Avaya 96x1-Series IP Telephones (H.323 and SIP)
- Avaya 9601 IP Telephone (SIP) which uses different firmware than other Avaya 96x1-Series IP Telephones
- Avaya A175 Desktop Video Device a.k.a. Flare (used as a SIP voice endpoint)
- Avaya one-X<sup>®</sup> Communicator soft phones (H.323 and SIP)
- Avaya digital and analog telephones

Located at the edge of the enterprise is the Acme Packet 3800 Net-Net SBC. It has a public side that connects to the external network and a private side that connects to the enterprise network. All SIP and RTP traffic entering or leaving the enterprise flows through the 3800 Net-Net SBC. In this way, the 3800 Net-Net SBC can protect the enterprise against any SIP-based attacks. The 3800 Net-Net SBC provides network address translation at both the IP and SIP layers.

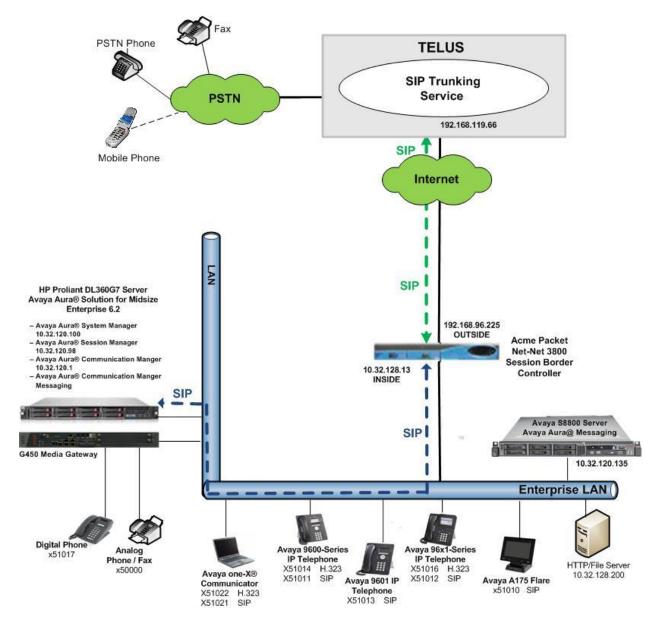

Figure 1: Avaya IP Telephony Network using TELUS SIP Trunking

A separate trunk was created between Communication Manager and Session Manager to carry the service provider traffic. This was done so that any trunk or codec settings required by the service provider could be applied only to this trunk and not affect other enterprise SIP traffic. In addition, this trunk carried both inbound and outbound traffic.

Inbound calls flow from the service provider to the 3800 Net-Net SBC then to Session Manager. Session Manager uses the configured Dial Patterns (or regular expressions) and Routing Policies to determine the recipient (in this case the Communication Manager) and on which link to send the call. Once the call arrives at Communication Manager, further incoming call treatment, such as incoming digit translations and class of service restrictions may be performed.

Outbound calls to the PSTN are first processed by Communication Manager and may be subject to outbound features treatment such as automatic route selection, digit manipulation and class of service restrictions. Once Communication Manager selects the proper SIP trunk, the call is routed to Session Manager. The Session Manager once again uses the configured Dial Patterns (or regular expressions) and Routing Policies to determine the route to the 3800 Net-Net SBC. From the 3800 Net-Net SBC, the call is sent to TELUS SIP Trunking.

For outbound calls, the enterprise was configured to send 11 digits in the SIP destination headers (Request-URI and To) and 10 digits in the SIP source headers (i.e., From, Contact, and P-Asserted-Identity). For inbound calls, TELUS sent 10 digits in both the source headers and destination headers.

The compliance test used Communication Manager Messaging for testing voice mail access/navigation and MWI (Messaging Wait Indicator) on Avaya enterprise phones. Communication Manager Messaging was chosen since Avaya Aura® Solution for Midsize Enterprise 6.2 includes this voice messaging component. Other voice messaging applications such as Avaya Aura® Messaging (as depicted in **Figure 1**) could have been used to satisfy this test purpose.

The administration of Communication Manager Messaging and endpoints on Communication Manager and Session Manager are standard. Since the configuration tasks for Communication Manager Messaging and endpoints are not directly related to the inter-operation with TELUS SIP Trunking service, they are not included in these Application Notes.

# 4. Equipment and Software Validated

The following equipment and software were used for the sample configuration provided:

| Avaya IP Telephony S                                                | Solution Components                        |
|---------------------------------------------------------------------|--------------------------------------------|
| Equipment/Software                                                  | Release/Version                            |
| Avaya Aura® Solution for Midsize Enterprise                         |                                            |
| 6.2 running on HP Proliant DL360G7 Server                           |                                            |
| Avaya Aura® Communication Manager                                   | 6.2 (R016x.02.0.823.0-19883)               |
| <ul> <li>Avaya Aura® Communication Manager<br/>Messaging</li> </ul> | 6.2-22.0 (CMM-02.0.823.0-0002)             |
| Avaya Aura® Session Manager                                         | 6.2.2.0.622005                             |
| • Avaya Aura® System Manager                                        | 6.2.0-SP2 (6.2.14.1.1925)                  |
| Avaya G450 Media Gateway                                            | 31.22.0 /1                                 |
| Avaya 9630 IP Telephone (H.323)                                     | Avaya one-X® Deskphone Edition<br>3.1 SP4  |
| Avaya 9620 IP Telephone (SIP)                                       | Avaya one-X® Deskphone SIP Edition 2.6.8.4 |
| Avaya 9611 IP Telephone (H.323)                                     | Avaya one-X® Deskphone Edition<br>6.2.1    |
| Avaya 9621 IP Telephone (SIP)                                       | Avaya one-X® Deskphone Edition<br>6.0 SP4  |
| Avaya 9601 IP Telephone (SIP)                                       | Avaya one-X® Deskphone Edition<br>6.1 SP4  |
| Avaya A175 Desktop Video Device                                     | 1.1.0                                      |
| Avaya one-X® Communicator                                           | 6.1.5.07-SP5-37405                         |
| Avaya 2420 Digital Telephone                                        | n/a                                        |
| Avaya 6210 Analog Telephone                                         | n/a                                        |
| Acme Packet 3800 Net-Net Session Border<br>Controller               | SCX6.2.0 MR-3 GA (Build 619)               |
| TELUS SIP Trunking                                                  |                                            |
| Equipment/Software                                                  | Release/Version                            |
| Acme Packet 4520 Net-Net Session Border<br>Controller               | 6.1m7p5                                    |
| Nokia Siemens Networks HiQ 4200                                     | Version 14.0                               |

#### Table 1: Equipment and Software Tested

The specific configuration above was used for the compliance testing. Note that this solution will be compatible with other Avaya Server and Media Gateway platforms running similar versions of Communication Manager and Session Manager.

# 5. Configure Avaya Aura® Communication Manager

This section describes the procedure for configuring Communication Manager for TELUS SIP Trunking. It is assumed the general installation of Communication Manager, Avaya Media Gateway and Session Manager has been previously completed and is not discussed here.

The Communication Manager configuration was performed using the System Access Terminal (SAT). Some screens in this section have been abridged and highlighted for brevity and clarity in presentation.

### 5.1. Licensing and Capacity

Use the **display system-parameters customer-options** command to verify that the **Maximum Administered SIP Trunks** value on **Page 2** is sufficient to support the desired number of simultaneous SIP calls across all SIP trunks at the enterprise including any trunks to the service provider. The example shows that 12000 SIP trunks are available and 275 are in use. The license file installed on the system controls the maximum values for these attributes. If a required feature is not enabled or there is insufficient capacity, contact an authorized Avaya sales representative to add additional capacity.

| display system-parameters customer-options              |         | Page      | 2   | of | 11 |
|---------------------------------------------------------|---------|-----------|-----|----|----|
| OPTIONAL FEATURES                                       |         |           |     |    |    |
|                                                         |         |           |     |    |    |
| IP PORT CAPACITIES                                      |         | USED      |     |    |    |
| Maximum Administered H.323 Trunks:                      | 12000   | 0         |     |    |    |
| Maximum Concurrently Registered IP Stations:            | 18000   | 2         |     |    |    |
| Maximum Administered Remote Office Trunks:              | 12000   | 0         |     |    |    |
| Maximum Concurrently Registered Remote Office Stations: | 18000   | 0         |     |    |    |
| Maximum Concurrently Registered IP eCons:               | 128     | 0         |     |    |    |
| Max Concur Registered Unauthenticated H.323 Stations:   | 100     | 0         |     |    |    |
| Maximum Video Capable Stations:                         | 18000   | 0         |     |    |    |
| Maximum Video Capable IP Softphones:                    | 18000   | 2         |     |    |    |
| Maximum Administered SIP Trunks:                        | 12000   | 275       |     |    |    |
| Maximum Administered Ad-hoc Video Conferencing Ports:   | 12000   | 0         |     |    |    |
| Maximum Number of DS1 Boards with Echo Cancellation:    | 522     | 0         |     |    |    |
| Maximum TN2501 VAL Boards:                              | 10      | 0         |     |    |    |
| Maximum Media Gateway VAL Sources:                      | 250     | 0         |     |    |    |
| Maximum TN2602 Boards with 80 VoIP Channels:            |         | 0         |     |    |    |
| Maximum TN2602 Boards with 320 VoIP Channels:           | 128     | 0         |     |    |    |
| Maximum Number of Expanded Meet-me Conference Ports:    | 300     | 0         |     |    |    |
|                                                         |         | -         |     |    |    |
| (NOTE: You must logoff & login to effect the per        | rmissio | on change | s.) |    |    |

# 5.2. Special Application SA8965

TELUS requires that all INVITE messages contain SDP information, including re-INVITEs. In general, when Communication Manager sends a re-INVITE to perform a media shuffling operation (to redirect media directly between two endpoints) the re-INVITE will not include SDP information. In order to change this behavior, special application SA8965 must be enabled. This is done via the **change system-parameters special-applications** command. Navigate to **Page 7** and enter *y* next to the special application titled **SA8965 - SIP Shuffling with SDP** in the list below. By enabling this feature, a new protocol variation parameter will appear on **Page 4** of the trunk form (see **Section 5.8**).

| change system-parameters special-applications               | Page | <b>7</b> of | 9 |
|-------------------------------------------------------------|------|-------------|---|
| SPECIAL APPLICATIONS                                        | -    |             |   |
|                                                             |      |             |   |
| (SA8888) - Per Station Music On Hold? n                     |      |             |   |
| (SA8889) - Verizon VoiceGenie SIP MIME Message Bodies? n    |      |             |   |
| (SA8891) - Verizon VoiceGenie SIP Headers? n                |      |             |   |
| (SA8893) - Blast Conference? n                              |      |             |   |
| (SA8896) - IP Softphone Lamp Control? n                     |      |             |   |
| (SA8900) - Support for NTT Call Screening? n                |      |             |   |
| (SA8904) - Location Based Call Type Analysis? n             |      |             |   |
| (SA8911) - Expanded Public Unknown Table? n                 |      |             |   |
| (SA8917) - LSP Redirect using special coverage point? n     |      |             |   |
| (SA8927) - Increase Paging Groups? n                        |      |             |   |
| (SA8928) - Display Names on Bridged Appearance Labels? n    |      |             |   |
| (SA8931) - Send IE with EC500 Extension Number? n           |      |             |   |
| (SA8942) - Multiple Unicode Message File Support? n         |      |             |   |
| (SA8944) - Multiple Logins for Single IP Address? n         |      |             |   |
| (SA8946) - Site Data Expansion? n                           |      |             |   |
| (SA8958) - Increase BSR Polling/Interflow Pairs to 40000? n |      |             |   |
| (SA8965) - SIP Shuffling with SDP? y                        |      |             |   |
| (SA8967) - Mask CLI and Station Name for QSIG/ISDN Calls? n |      |             |   |

### 5.3. System Features

Use the **change system-parameters feature** command to set the **Trunk-to-Trunk Transfer** field to *all* for allowing inbound calls from the PSTN to be transferred to another PSTN endpoint. If for security reasons, incoming calls should not be allowed to be transferred back to the PSTN then leave the field set to *none*.

```
change system-parameters features Page 1 of 19
        FEATURE-RELATED SYSTEM PARAMETERS
        Self Station Display Enabled? y
        Trunk-to-Trunk Transfer: all
        Automatic Callback with Called Party Queuing? n
Automatic Callback - No Answer Timeout Interval (rings): 3
        Call Park Timeout Interval (minutes): 10
        Off-Premises Tone Detect Timeout Interval (seconds): 20
        AAR/ARS Dial Tone Required? y
```

On **Page 9**, verify that a text string has been defined to replace the Calling Party Number (CPN) for restricted or unavailable calls. This text string is entered in the two fields highlighted below. The compliance test used the value of *anonymous* for both.

```
9 of 19
change system-parameters features
                                                                Page
                        FEATURE-RELATED SYSTEM PARAMETERS
CPN/ANI/ICLID PARAMETERS
  CPN/ANI/ICLID Replacement for Restricted Calls: anonymous
  CPN/ANI/ICLID Replacement for Unavailable Calls: anonymous
DISPLAY TEXT
                                       Identity When Bridging: principal
                                        User Guidance Display? n
Extension only label for Team button on 96xx H.323 terminals? n
INTERNATIONAL CALL ROUTING PARAMETERS
               Local Country Code: 1
          International Access Code: 011
SCCAN PARAMETERS
  Enable Enbloc Dialing without ARS FAC? n
CALLER ID ON CALL WAITING PARAMETERS
     Caller ID on Call Waiting Delay Timer (msec): 200
```

#### 5.4. IP Node Names

Use the **change node-names ip** command to verify that node names have been previously defined for the IP addresses for Communication Manager (*procr*) and Session Manager (*SM*). These node names will be needed for defining the service provider signaling group in Section 5.7.

```
2
change node-names ip
                                                               Page
                                                                      1 of
                                 TP NODE NAMES
   Name
                    IP Address
SM
                   10.32.120.98
default
                   0.0.0.0
                   10.32.120.3
nwk-aes1
procr
                   10.32.120.1
procr6
                   ::
```

### 5.5. Codecs

Use the **change ip-codec-set** command to define a list of codecs to use for calls between the enterprise and the service provider. For the compliance test, ip-codec-set 5 was used for this purpose. TELUS SIP Trunking supports the G.711MU codec only. Thus, only *G.711MU* was included in this codec set. Default values can be used for all other fields.

```
change ip-codec-set 5

Page 1 of 2

IP Codec Set

Codec Set: 5

Audio Silence Frames Packet

Codec Suppression Per Pkt Size(ms)

1: G.711MU n 2 20

2:

3:
```

On Page 2, to enable T.38 fax, set the Fax Mode to t.38-standard. Otherwise, set the Fax Mode to off.

| change ip-codec-set | 5                     |                         | Page | <b>2</b> of | 2 |
|---------------------|-----------------------|-------------------------|------|-------------|---|
|                     | IP Codec Se           | et                      |      |             |   |
|                     | Allow                 | Direct-IP Multimedia? n |      |             |   |
| FAX                 | Mode<br>t.38-standard | Redundancy<br>0         |      |             |   |
| Modem<br>TDD/TTY    | off<br>US<br>n        | 0<br>3<br>0             |      |             |   |

### 5.6. IP Network Region

Create a separate IP network region for the service provider trunk. This allows for separate codec or quality of service settings to be used (if necessary) for calls between the enterprise and the service provider versus calls within the enterprise or elsewhere. For the compliance test, IP network region 5 was chosen for the service provider trunk. Use the **change ip-network-region 5** command to configure region 5 with the following parameters:

- Set the **Authoritative Domain** field to match the SIP domain of the enterprise. In this configuration, the domain name is *sip.avaya.com*. This name appears in the From header of SIP messages originating from this IP region.
- Enter a descriptive name in the **Name** field.
- Enable **IP-IP Direct Audio** (shuffling) to allow audio traffic to be sent directly between IP endpoints without using media resources in the Avaya Media Gateway. Set both **Intra-region** and **Inter-region IP-IP Direct Audio** to *yes*. This is the default setting. Shuffling can be further restricted at the trunk level on the Signaling Group form.
- Set the **Codec Set** field to the IP codec set defined in **Section 5.5**.
- Default values can be used for all other fields.

```
change ip-network-region 5
                                                               Page 1 of 20
                              IP NETWORK REGION
 Region: 5
                 Authoritative Domain: sip.avaya.com
Location:
   Name: SP Region
MEDIA PARAMETERS
                               Intra-region IP-IP Direct Audio: yes
     Codec Set: 5
                               Inter-region IP-IP Direct Audio: yes
  UDP Port Min: 2048
                                          IP Audio Hairpinning? n
  UDP Port Max: 3329
DIFFSERV/TOS PARAMETERS
Call Control PHB Value: 46
       Audio PHB Value: 46
       Video PHB Value: 26
802.1P/O PARAMETERS
Call Control 802.1p Priority: 6
      Audio 802.1p Priority: 6
       Video 802.1p Priority: 5
                                    AUDIO RESOURCE RESERVATION PARAMETERS
H.323 IP ENDPOINTS
                                                        RSVP Enabled? n
 H.323 Link Bounce Recovery? y
 Idle Traffic Interval (sec): 20
  Keep-Alive Interval (sec): 5
           Keep-Alive Count: 5
```

On **Page 4**, define the IP codec set to be used for traffic between region 5 and region 1. Enter the desired IP codec set in the **codec set** column of the row with destination region (**dst rgn**) 1. Default values may be used for all other fields. The example below shows the settings used for the compliance test. It indicates that codec set 5 will be used for calls between region 5 (the service provider region) and region 1 (the rest of the enterprise). Creating this table entry for IP network region 5 will automatically create a complementary table entry on the IP network region 1 form for destination region 5. This complementary table entry can be viewed using the **display ip-network-region 1** command and navigating to **Page 4**.

```
change ip-network-region 5
                                                            4 of
                                                                 20
                                                      Page
Source Region: 5 Inter Network Region Connection Management
                                                         I
                                                                 М
                                                         G A
                                                                 t
dst codec direct WAN-BW-limits Video Intervening Dyn A G
                                                                 С
rgn set WAN Units Total Norm Prio Shr Regions
                                                      CAC R L
                                                                 е
1
    5
        y NoLimit
                                                          n
                                                                 t
2
3
4
5
     5
                                                            all
```

# 5.7. Signaling Group

Use the **add signaling-group** command to create a signaling group between Communication Manager and Session Manager for use by the service provider trunk. This signaling group is used for inbound and outbound calls between the service provider and the enterprise. For the compliance test, signaling group 5 was used for this purpose and was configured using the parameters highlighted below.

- Set the **Group Type** field to *sip*.
- Set the **IMS Enabled** field to *n*. This specifies the Communication Manager will serve as an Evolution Server for Session Manager.
- Set the **Transport Method** to the recommended default value of *tls* (Transport Layer Security). The transport method specified here is used between Communication Manager and Session Manager.
- Set the Near-end Listen Port and Far-end Listen Port to a valid unused port instead of the default well-known port value (for TLS, the well-known port value is 5061 and for TCP the well-known port value is 5060). This is necessary for Session Manager to distinguish this trunk from the trunk used for other enterprise SIP traffic. The compliance test was conducted with the Near-end Listen Port and Far-end Listen Port set to 5261.
- Set the **Peer Detection Enabled** field to *y*. The **Peer-Server** field will initially be set to *Others* and cannot be changed via administration. Later, the **Peer-Server** field will automatically change to *SM* once Communication Manager detects its peer as a Session Manager.

- Set the Near-end Node Name to *procr*. This node name maps to the IP address of Communication Manager as defined in Section 5.4.
- Set the **Far-end Node Name** to *SM* This node name maps to the IP address of Session Manager as defined in **Section 5.4**
- Set the **Far-end Network Region** to the IP network region defined for the service provider in **Section 5.6**.
- Set the **Far-end Domain** to the domain of the enterprise.
- Set **Direct IP-IP Audio Connections** to *y*. This field will enable media shuffling on the SIP trunk allowing Communication Manager to redirect media traffic directly between the SIP trunk and the enterprise endpoint. If this value is set to *n*, then the Avaya Media Gateway will remain in the media path of all calls between the SIP trunk and the endpoint. Depending on the number of media resources available in the Avaya Media Gateway, these resources may be depleted during high call volume preventing additional calls from completion.
- Set the **DTMF over IP** field to *rtp-payload*. This value enables Communication Manager to send DTMF transmissions using RFC 2833.
- Set the Alternate Route Timer to 15. This defines the number of seconds the Communication Manager will wait for a response (other than 100 Trying) to an outbound INVITE before selecting another route. If an alternate route is not defined, then the call is cancelled after this interval.
- add signaling-group 5 Page 1 of 2 SIGNALING GROUP Group Number: 5 Group Type: sip IMS Enabled? n Transport Method: tls Q-SIP? n IP Video? n Enforce SIPS URI for SRTP? y Peer Detection Enabled? y Peer Server: SM Near-end Node Name: procr Far-end Node Name: SM Near-end Listen Port: 5261 Far-end Listen Port: 5261 Far-end Network Region: 5 Far-end Secondary Node Name: Far-end Domain: sip.avaya.com Bypass If IP Threshold Exceeded? n Incoming Dialog Loopbacks: eliminate RFC 3389 Comfort Noise? n RFC 3389 Comfort Noise? n Direct IP-IP Audio Connections? y DTMF over IP: rtp-payload Session Establishment Timer(min): 3 IP Audio Hairpinning? n Enable Layer 3 Test? y Initial IP-IP Direct Media? n H.323 Station Outgoing Direct Media? n Alternate Route Timer(sec): 15
- Default values may be used for all other fields.

## 5.8. Trunk Group

Use the **add trunk-group** command to create a trunk group for the signaling group created in **Section 5.7**. For the compliance test, trunk group 5 was configured using the parameters highlighted below.

- Set the **Group Type** field to *sip*.
- Enter a descriptive name for the **Group Name**.
- Enter an available trunk access code (TAC) that is consistent with the existing dial plan in the **TAC** field.
- Set the **Service Type** field to *public-ntwrk*.
- Set Member Assignment Method to *auto*.
- Set the **Signaling Group** to the signaling group configured in **Section 5.7**.
- Set the **Number of Members** field to the number of trunk members in the SIP trunk group. This value determines how many simultaneous SIP calls can be supported by this trunk.
- Default values were used for all other fields.

```
add trunk-group 5Page 1 of 21Group Number: 5Group Type: sipCDR Reports: yGroup Name: AC SP TrunkCOR: 1TN: 1TAC: *05Direction: two-wayOutgoing Display? nOutgoing Display? nDial Access? nNight Service:Queue Length: 0Auth Code? nService Type: public-ntwrkAuth Code? nMember Assignment Method: auto<br/>Signaling Group: 5<br/>Number of Members: 10
```

On **Page 2**, the **Redirect On OPTIM Failure** value is the amount of time (in milliseconds) that Communication Manager will wait for a response (other than 100 Trying) to a pending INVITE sent to an EC500 remote endpoint before selecting another route. If another route is not defined, then the call is cancelled after this interval. This time interval should be set to a value equal to the **Alternate Route Timer** on the signaling group form described in **Section 5.7**. Verify that the **Preferred Minimum Session Refresh Interval** is set to a value acceptable to the service provider. This value defines the interval that re-INVITEs must be sent to keep the active session alive. For the compliance test, the value of **900** seconds was used.

```
add trunk-group 5
Group Type: sip
TRUNK PARAMETERS
Unicode Name: auto
SCCAN? n Digital Loss Group: 18
Preferred Minimum Session Refresh Interval(sec): 900
```

On **Page 3**, set the **Numbering Format** field to *private*. This field specifies the format of the calling party number (CPN) sent to the far-end. Beginning with Communication Manager 6.0, public numbers are automatically preceded with a + sign (E.164 numbering format) when passed in the SIP From, Contact and P-Asserted Identity headers. The compliance test used 10 digit numbering format. Thus, **Numbering Format** was set to *private* and the **Numbering Format** field in the route pattern was set to *unk-unk* (see Section 5.10).

Set the **Replace Restricted Numbers** and **Replace Unavailable Numbers** fields to *y*. This will allow the CPN displayed on local endpoints to be replaced with the value set in **Section 5.3** if the inbound call enabled CPN block. For outbound calls, these same settings request that CPN block be activated on the far-end destination if an enterprise user requests CPN block on a particular call routed out this trunk.. Default values were used for all other fields.

```
add trunk-group 3

TRUNK FEATURES
ACA Assignment? n Measured: none
Maintenance Tests? y
Numbering Format: private
UUI Treatment: service-provider
Replace Restricted Numbers? y
Replace Unavailable Numbers? y
Modify Tandem Calling Number: no
Show ANSWERED BY on Display? y
DSN Term? n
```

On **Page 4**, set the **Network Call Redirection** field to *n*. Setting the **Network Call Redirection** flag to *y* enables use of the SIP REFER message (not supported by TELUS SIP Trunking) for call transfer; otherwise the SIP INVITE message will be used for call transfer as verified in the compliance test.

Set the **Send Diversion Header** field to y and the **Support Request History** field to n. The **Send Diversion Header** and **Support Request History** fields provide additional information to the network if the call has been re-directed. These settings are needed to support call forwarding of inbound calls back to the PSTN and some Extension to Cellular (EC500) call scenarios.

Set the **Telephone Event Payload Type** to *101*, the value preferred by TELUS.

Set the **Shuffling with SDP** field to *y*. This will instruct Communication Manager to send SDP information in shuffling re-INVITEs on calls that use this trunk. This parameter only appears if special application SA8965 is enabled. See **Section 5.2** for full details.

add trunk-group 5 **4** of 21 Page PROTOCOL VARIATIONS Mark Users as Phone? n Prepend '+' to Calling Number? n Send Transferring Party Information? n Network Call Redirection? n Send Diversion Header? y Support Request History? n Telephone Event Payload Type: 101 Shuffling with SDP? y Convert 180 to 183 for Early Media? n Always Use re-INVITE for Display Updates? n Identity for Calling Party Display: P-Asserted-Identity Block Sending Calling Party Location in INVITE? n Enable O-SIP? n

Calls between the enterprise SIP endpoints and TELUS traverse two SIP trunks: the internal SIP trunk for intra-enterprise traffic (trunk 3 in the test configuration) and the service provider SIP trunk to TELUS (trunk 5 described above). In order for SA8965 to be properly applied to these calls, **Shuffling with SDP** must also be enabled on the internal SIP trunk used for SIP endpoints in addition to the trunk to TELUS shown above. Use the **change trunk-group** command to enable **Shuffling with SDP** (on **Page 4**) on the internal enterprise SIP trunk 3 as shown below.

| change trunk-group 3 PROTOCOL VARIATION                                                                                                    | Page<br>NS                    | <b>∋</b> 4 | of | 21 |
|----------------------------------------------------------------------------------------------------|-------------------------------|------------|----|----|
| Mark Users as Phone?<br>Prepend '+' to Calling Number?<br>Send Transferring Party Information?<br>Network Call Redirection?<br>Send Diversion Header?<br>Support Request History?<br>Telephone Event Payload Type:<br>Shuffling with SDP? | n<br>n<br>n<br>n<br>y         |            |    |    |
| Convert 180 to 183 for Early Media?<br>Always Use re-INVITE for Display Updates?<br>Identity for Calling Party Display:<br>Block Sending Calling Party Location in INVITE?<br>Enable Q-SIP?                                               | n<br>P-Asserted-Identity<br>n |            |    |    |

## 5.9. Calling Party Information

The calling party number is sent in the SIP "From", "Contact" and "PAI" headers. Since private numbering was selected to define the format of this number (Section 5.8), use the change **private-numbering** command to create an entry for each extension which has a DID assigned. The DID numbers are provided by the SIP service provider. Each DID number is assigned to one enterprise internal extension or Vector Directory Numbers (VDNs). It is used to authenticate the caller.

The screen below shows the set of DID numbers assigned for testing. These 4 numbers were mapped to the 4 enterprise extensions 51011, 51012, 51014 and 51021. These same 10-digit numbers were used in the outbound calling party information on the service provider trunk when calls were originated from these 4 extensions.

| cha | nge private-num | bering O |                   |       | Page 1 of 2            |
|-----|-----------------|----------|-------------------|-------|------------------------|
|     |                 | NU       | MBERING - PRIVATE | FORMA | Г                      |
| Ext | Ext             | Trk      | Private           | Total |                        |
|     | Code            | Grp(s)   | Prefix            | Len   |                        |
| 0   | attd            |          | 0                 | 1     | Total Administered: 21 |
| 5   | 1               |          |                   | 5     | Maximum Entries: 540   |
| 5   | 2               |          |                   | 5     |                        |
| 5   | 3               |          |                   | 5     |                        |
| 5   | 4               |          |                   | 5     |                        |
| 5   | 5               |          |                   | 5     |                        |
| 5   | 6               |          |                   | 5     |                        |
| 5   | 7               |          |                   | 5     |                        |
| 5   | 8               |          |                   | 5     |                        |
| 5   | 51011           | 5        | 4033850121        | 10    |                        |
| 5   | 51012           | 5        | 4033850122        | 10    |                        |
| 5   | 51014           | 5        | 4033850123        | 10    |                        |
| 5   | 51021           | 5        | 4033850124        | 10    |                        |

In a real customer environment, normally the DID number is comprised of the local extension plus a prefix. If this is true, then a single private-numbering entry can be applied for all extensions. In the example below, all stations with a 5-digit extension beginning with 5 will send the calling party number as the **Private Prefix** plus the extension number.

| change private-            | 2             | NUMBERING -       | PRIVATE | FORMA             | [           | Page    | 1 c  | of | 2 |
|----------------------------|---------------|-------------------|---------|-------------------|-------------|---------|------|----|---|
| Ext Ext<br>Len Code<br>5 5 | Trk<br>Grp(s) | Private<br>Prefix |         | Total<br>Len<br>5 | Total Admin | nistara | ۹• ۱ | 0  |   |
| 5 5                        | 5             | 90633             |         | 10                | Maximum     |         |      |    |   |

## 5.10. Outbound Routing

In these Application Notes, the Automatic Route Selection (ARS) feature is used to route outbound calls via the SIP trunk to the service provider. In the sample configuration, the single digit 9 is used as the ARS access code. Enterprise callers will dial 9 to reach an "outside line". This common configuration is illustrated below with little elaboration. Use the **change dialplan analysis** command to define a dialed string beginning with 9 of length 1 as a feature access code (**fac**).

| change dial      | plan an        | alysis     | DTAT. PT.        | AN ANALY        | SIS TABI | . <b></b>        | Page            | 1 of   | 12 |
|------------------|----------------|------------|------------------|-----------------|----------|------------------|-----------------|--------|----|
|                  |                |            |                  | ocation:        |          |                  | ercent F        | ull: 2 |    |
| Dialed<br>String | Total<br>Lengt |            | Dialed<br>String | Total<br>Length |          | Dialed<br>String | Total<br>Length |        |    |
| 0                | 1              | attd       |                  |                 |          |                  |                 |        |    |
| 1<br>2           | 5<br>5         | ext<br>ext |                  |                 |          |                  |                 |        |    |
| 3                | 5              | ext        |                  |                 |          |                  |                 |        |    |
| 4<br>5           | 5              | ext        |                  |                 |          |                  |                 |        |    |
| 6                | 5<br>5         | ext<br>ext |                  |                 |          |                  |                 |        |    |
| 7                | 5              | ext        |                  |                 |          |                  |                 |        |    |
| 8                | 5              | ext        |                  |                 |          |                  |                 |        |    |
| 9                | 1              | fac        |                  |                 |          |                  |                 |        |    |
| *<br>#           | 3<br>3         | dac<br>dac |                  |                 |          |                  |                 |        |    |

Use the **change feature-access-codes** command to configure **9** as the **Auto Route Selection** (**ARS**) – **Access Code 1**.

```
Page 1 of 11
change feature-access-codes
                              FEATURE ACCESS CODE (FAC)
        Abbreviated Dialing List1 Access Code: *10
        Abbreviated Dialing List2 Access Code: *12
        Abbreviated Dialing List3 Access Code: *13
Abbreviated Dial - Prgm Group List Access Code: *14
                     Announcement Access Code: *19
                      Answer Back Access Code:
     Auto Alternate Routing (AAR) Access Code: *00
   Auto Route Selection (ARS) - Access Code 1: 9
                                                   Access Code 2:
                Automatic Callback Activation: *33
                                                   Deactivation: #33
Call Forwarding Activation Busy/DA: *30 All: *31 Deactivation: #30
  Call Forwarding Enhanced Status:
                                         Act:
                                                    Deactivation:
                        Call Park Access Code: *40
                      Call Pickup Access Code: *41
CAS Remote Hold/Answer Hold-Unhold Access Code: *42
                 CDR Account Code Access Code:
                       Change COR Access Code:
                  Change Coverage Access Code:
           Conditional Call Extend Activation:
                                                     Deactivation:
                  Contact Closure Open Code: *80
                                                       Close Code: #80
```

Use the **change ars analysis** command to configure the routing of dialed digits following the first digit 9. The example below shows a subset of the dialed strings tested as part of the compliance test. See **Section 2.1** for the complete list of call types tested. All dialed strings are mapped to **Route Pattern 5** which contains the SIP trunk to the service provider (as defined next).

| change ars analysis O | P   | ARS DI | GIT ANALY | SIS TAB | LE   | Page 1 of 2     |
|-----------------------|-----|--------|-----------|---------|------|-----------------|
|                       |     |        | Location: | all     |      | Percent Full: 1 |
| Dialed                | Tot | al     | Route     | Call    | Node | ANI             |
| String                | Min | Max    | Pattern   | Type    | Num  | Reqd            |
| 0                     | 1   | 1      | 5         | op      |      | n               |
| 0                     | 8   | 8      | deny      | op      |      | n               |
| 0                     | 11  | 11     | 5         | op      |      | n               |
| 00                    | 2   | 2      | deny      | op      |      | n               |
| 01                    | 9   | 17     | deny      | iop     |      | n               |
| 011                   | 10  | 18     | 5         | intl    |      | n               |
| 1732                  | 11  | 11     | 5         | fnpa    |      | n               |
| 1800                  | 11  | 11     | 5         | fnpa    |      | n               |
| 1877                  | 11  | 11     | 5         | fnpa    |      | n               |
| 1908                  | 11  | 11     | 5         | fnpa    |      | n               |
| 411                   | 3   | 3      | 5         | svc1    |      | n               |

The route pattern defines which trunk group will be used for the call and performs any necessary digit manipulation. Use the **change route-pattern** command to configure the parameters for the service provider trunk route pattern in the following manner. The example below shows the values used in route pattern 5 for the compliance test.

- **Pattern Name**: Enter a descriptive name.
- **Grp No**: Enter the outbound trunk group for the SIP service provider. For the compliance test, trunk group *5* was used.
- **FRL**: Set the Facility Restriction Level (**FRL**) field to a level that allows access to this trunk for all users that require it. The value of **0** is the least restrictive level.
- **Pfx Mrk**: *1* The prefix mark (**Pfx Mrk**) of one will prefix any FNPA 10-digit number with a 1 and leave numbers of any other length unchanged. This will ensure 1 + 10 digits are sent to the service provider for long distance North American Numbering Plan (NANP) numbers.
- **Numbering Format**: Set this field to *unk-unk* since private Numbering Format should be used for this route (see **Section 5.8**).

| cha | nge | ) I | out  | e-p | atte | m 5   |      |       |      |     |      |         |       |      |       |               | Page  | 1 o  | f 3   |
|-----|-----|-----|------|-----|------|-------|------|-------|------|-----|------|---------|-------|------|-------|---------------|-------|------|-------|
|     |     |     |      |     |      | Pat   | tern | Numbe | r: 5 | P   | atte | ern 1   | Name: | AC   | SP    | Rout          | e     |      |       |
|     |     |     |      |     |      |       |      | SCCAI | N? n |     | Sec  | cure    | SIP?  | n    |       |               |       |      |       |
|     | Gı  | p   | FRL  | NP  | A Pf | : Нор | Toll | No.   | Inse | rte | d    |         |       |      |       |               |       | DCS  | / IXC |
|     | No  | >   |      |     | Mrl  | : Lmt | List | Del   | Digi | ts  |      |         |       |      |       |               |       | QSI  | G     |
|     |     |     |      |     |      |       |      | Dgts  |      |     |      |         |       |      |       |               |       | Int  | W     |
| 1:  | 5   |     | 0    |     | 1    |       |      |       |      |     |      |         |       |      |       |               |       | n    | user  |
| 2:  |     |     |      |     |      |       |      |       |      |     |      |         |       |      |       |               |       | n    | user  |
| 3:  |     |     |      |     |      |       |      |       |      |     |      |         |       |      |       |               |       | n    | user  |
| 4:  |     |     |      |     |      |       |      |       |      |     |      |         |       |      |       |               |       | n    | user  |
| 5:  |     |     |      |     |      |       |      |       |      |     |      |         |       |      |       |               |       | n    | user  |
| 6:  |     |     |      |     |      |       |      |       |      |     |      |         |       |      |       |               |       | n    | user  |
|     | F   |     | Z VA | LUE | TSC  | CA-   | TSC  | TTC   | BCIE | Se  | rvi  | ~ _ / F | eatur | o P  | ARM   | No            | Numbe | rina | T.AR  |
|     |     |     | 2 M  |     |      |       | uest | 110   | DCID | 00  |      | 00/1    | cucur | C 11 | 11(1) |               | Forma | -    |       |
|     | Ū   | -   | 2 11 | -   |      | 1109  | acoc |       |      |     |      |         |       |      | Suk   | bgeb<br>baddr |       |      |       |
| 1:  | v   | v   | y y  | V   | n n  |       |      | res   | t    |     |      |         |       |      | ~ ~   | Jadaar        | unk-u | ınk  | none  |
| 2:  | -   | -   | y y  | -   |      |       |      | res   | t    |     |      |         |       |      |       |               |       |      | none  |
| 3:  | -   | -   | v v  | -   |      |       |      | res   |      |     |      |         |       |      |       |               |       |      | none  |
| 4:  | -   | -   | y y  | -   |      |       |      | res   | t    |     |      |         |       |      |       |               |       |      | none  |
| 5:  | -   | -   | УУ   | -   |      |       |      | res   | t    |     |      |         |       |      |       |               |       |      | none  |
| 6:  | У   | У   | УУ   | У   | n n  |       |      | res   | t    |     |      |         |       |      |       |               |       |      | none  |

# 6. Configure Avaya Aura® Session Manager

This section provides the procedures for configuring Session Manager. The procedures include configuring the following items:

- SIP Domain.
- Logical/physical Location that can be occupied by SIP Entities.
- Adaptation module to perform dial plan manipulation.
- SIP Entities corresponding to Communication Manager, the 3800 Net-Net SBC and Session Manager.
- Entity Links, which define the SIP trunk parameters used by Session Manager when routing calls to/from SIP Entities.
- Routing Policies, which define route destinations and control call routing between the SIP Entities.
- Dial Patterns, which specify dialed digits and govern which Routing Policy is used to service a call.
- Session Manager, corresponding to the Session Manager Server to be managed by System Manager.

It may not be necessary to create all the items above when configuring a connection to the service provider since some of these items would have already been defined as part of the initial Session Manager installation. This includes items such as certain SIP Domains, Locations, SIP Entities, and Session Manager itself. However, each item should be reviewed to verify the configuration.

## 6.1. Avaya Aura® System Manager Login and Navigation

Session Manager configuration is accomplished by accessing the browser-based GUI of System Manager, using the URL "https://<ip-address>/SMGR", where "<ip-address>" is the IP address of System Manager. At the **System Manager Log On** screen, provide the appropriate credentials and click on **Login** (not shown). The initial screen shown below is then displayed.

| vaya Aura® System Manager 6.2                                                                                                    | Last Logged on at June 11, 2012 6:37 Ph<br>Help   About   Change Password   Log off admin                                                                                                    |
|----------------------------------------------------------------------------------------------------|----------------------------------------------------------------------------------------------------|
| Elements                                                                                                    | Services                                                                                                    |
| 6.2 elements         6.2 elements         6.2 elements         6.2 elements         Manage Communication Manager         Manage Communication Manager         Server objects         Inventory         Manage, discover, and navigate         to elements, update element         software         Meeting Exchange         Manage Aura Conferencing 6.0         elements         Manage Aura Conferencing 6.0         elements         Manage Aura Conferencing 6.0         elements         Manage Aura Conferencing 6.0         elements         Manage Aura Mura Messaging,<br>Communication Manager         Messaging         Presence         Presence         Routing | Backup and Restore<br>Backup and restore System<br>Manager database<br>Bulk Import and Export<br>Manage Bulk Import and Export<br>of Users, User Global Settings,<br>Roles, Elements and others<br>Configurations<br>Events<br>Manage system wide<br>configurations<br>Events<br>Manage alarms, view and harvest<br>logs<br>Licenses<br>View and configure licenses<br>Replication<br>Track data replication nodes,<br>repair replication nodes<br>Scheduler<br>Scheduler<br>Schedule, track, cancel, update<br>and delete jobs<br>Security<br>Manage Security Certificates<br>Templates<br>Manage Templates for<br>Communication Manager, |
|                                                                                                    | Isers Manage BS800 Branch Gateway<br>Manage BS800 Branch Gateway<br>6.2 elements<br>Communication Manager<br>Manage Communication Manager<br>5.2 and higher elements<br>Server objects<br>Inventory<br>Manage, discover, and navigate<br>to elements, update element<br>software<br>Meeting Exchange<br>Manage Meeting Exchange and<br>Avaya Aura Conferencing 6.0<br>elements<br>Manage Avaya Aura Messaging,<br>Communication Manager<br>Messaging, and Modular<br>Messaging<br>Presence<br>Presence                                                                                                    |

Most of the configuration items are performed in the Routing Element. Click on **Routing** in the **Elements** column to bring up the **Introduction to Network Routing Policy** screen.

The navigation tree displayed in the left pane will be referenced in subsequent sections to navigate to items requiring configuration.

| <b>NAYA</b>         |                                                                             | Pourting X Home                        |
|---------------------|-----------------------------------------------------------------------------|----------------------------------------|
|                     |                                                                             | Routing * Home                         |
| Routing             | Home /Elements / Routing                                                    |                                        |
| Domains             |                                                                             | Help ?                                 |
| Locations           | Introduction to Network Routing Policy                                      |                                        |
| Adaptations         | Network Routing Policy consists of several routing applications like "Domai | ns", "Locations", "SIP Entities", etc. |
| SIP Entities        | The recommended order to use the routing applications (that means the       |                                        |
| Entity Links        | configuration is as follows:                                                |                                        |
| Time Ranges         | Step 1: Create "Domains" of type SIP (other routing applications are        | referring domains of type SIP).        |
| Routing Policies    | Step 2: Create "Locations"                                                  |                                        |
| Dial Patterns       | Step 2: Create Locations                                                    |                                        |
| Regular Expressions | Step 3: Create "Adaptations"                                                |                                        |
| Defaults            | Step 4: Create "SIP Entities"                                               |                                        |
|                     | - SIP Entities that are used as "Outbound Proxies" e.g. a certain           | "Gateway" or "SIP Trunk"               |
|                     | - Create all "other SIP Entities" (Session Manager, CM, SIP/PSTN            | I Gateways, SIP Trunks)                |
|                     | - Assign the appropriate "Locations", "Adaptations" and "Outbour            | nd Proxies"                            |
|                     | Step 5: Create the "Entity Links"                                           |                                        |
|                     | - Between Session Managers                                                  |                                        |
|                     | - Between Session Managers and "other SIP Entities"                         |                                        |
|                     | Step 6: Create "Time Ranges"                                                |                                        |

#### 6.2. Specify SIP Domain

Create a SIP Domain for each domain of which Session Manager will need to be aware in order to route calls. For the compliance test, this includes the enterprise domain *sip.avaya.com*. Navigate to **Routing**  $\rightarrow$  **Domains** in the left-hand navigation pane and click the **New** button in the right pane (not shown). In the new right pane that appears (shown below), fill in the following:

- Name: Enter the domain name.
- **Type:** Select *sip* from the pull-down menu.
- Notes: Add a brief description (optional).

#### Click Commit.

The screen below shows the entry for the enterprise domain.

| Home /Elements / Routing / Domain                                                | 15                         |                 |                             |                                   |
|----------------------------------------------------------------------------------|----------------------------|-----------------|-----------------------------|-----------------------------------|
| Domain Management                                                                |                            |                 |                             | Help ?                            |
| omain Management                                                                 |                            |                 |                             | Commit Cancel                     |
| Varning: SIP Domain name change will cause l<br>teps to reset login credentials. | ogin failure for Communica | tion Address ha | ndles with this domain. Con | sult release notes or Support for |
| teps to reset login credentials.                                                 |                            |                 |                             |                                   |
|                                                                                  |                            |                 |                             |                                   |
|                                                                                  |                            |                 |                             |                                   |
| 1 Item   Refresh                                                                 |                            |                 |                             | Filter: Enable                    |
| Name                                                                             | Туре                       | Default         | Notes                       |                                   |
| * sip.avaya.com                                                                  | sip 🗸                      |                 | Auto CS domain              |                                   |
|                                                                                  |                            |                 |                             |                                   |
|                                                                                  |                            |                 |                             |                                   |
|                                                                                  |                            |                 |                             |                                   |
| Input Required                                                                   |                            |                 |                             | Commit Cancel                     |
|                                                                                  |                            |                 |                             |                                   |

#### 6.3. Add Location

Locations can be used to identify logical and/or physical locations where SIP Entities reside for purposes of bandwidth management and call admission control. A single Location was defined for the enterprise even though multiple subnets were used. The screens below show the addition of the Location named *Belleville*, which includes all equipment in the enterprise including Communication Manager, Session Manager and the 3800 Net-Net SBC.

To add a Location, navigate to **Routing**  $\rightarrow$  **Locations** in the left-hand navigation pane and click the **New** button in the right pane (not shown). In the new right pane that appears (shown below), fill in the following:

In the General section, enter the following values. Use default values for all remaining fields.

- Name: Enter a descriptive name for the Location.
- Notes: Add a brief description (optional).

Scroll down to the **Location Pattern** section (see 2<sup>nd</sup> screen below), click **Add** and enter the following values:

- IP Address Pattern: IP address patterns used to identify the location.
- Notes: Add a brief description (optional).

Displayed below are the top and bottom halves of the screen for addition of the *Belleville* Location, which includes all equipment on the enterprise network.

#### Click **Commit** to save.

| Home /Elements / Routing / Locations          |                                |
|-----------------------------------------------|--------------------------------|
| Location Details                              | Help ?                         |
|                                               |                                |
| General                                       |                                |
| * Name:                                       | Belleville                     |
| Notes:                                        | Enterprise Site for SP Testing |
| Overall Managed Bandwidth                     |                                |
| Managed Bandwidth Units:                      | Kbit/sec 💌                     |
| Total Bandwidth:                              |                                |
| Multimedia Bandwidth:                         |                                |
| Audio Calls Can Take Multimedia<br>Bandwidth: |                                |

|              | faximum Multimedia Bandwidth (Intra-<br>Location):            | 1000    | Kbit/Sec |                                       |              |
|--------------|---------------------------------------------------------------|---------|----------|---------------------------------------|--------------|
| M            | Aaximum Multimedia Bandwidth (Inter-<br>Location):            | 1000    | Kbit/Sec |                                       |              |
|              | * Minimum Multimedia Bandwidth:                               | 64      | Kbit/Sec |                                       |              |
|              | * Default Audio Bandwidth:                                    | 80      | Kbit/sec | ×                                     |              |
| Alarn        | n Threshold                                                   |         |          |                                       |              |
|              | Overall Alarm Threshold:                                      | 80 💙 %  | o        |                                       |              |
|              | Multimedia Alarm Threshold:                                   | 80 💉 %  | 0        |                                       |              |
| * [          | Latency before Overall Alarm Trigger:                         | 5 Minut | tes      |                                       |              |
| * Late       | ency before Multimedia Alarm Trigger:                         | 5 Minut | tes      |                                       |              |
|              | A LOUGH TO A LOUGH TO                                         |         |          |                                       |              |
| Locat<br>Add | tion Pattern<br>Remove                                        |         |          |                                       |              |
| Add          |                                                               |         |          |                                       | Filter: Ena  |
| Add          | Remove                                                        |         |          | Notes                                 | Filter: Enal |
| Add<br>2 Ite | Remove<br>ms Refresh                                          |         |          | Notes<br>CPE CM, SM and other devices | Filter: Enal |
| Add<br>2 Ite | Remove<br>ms Refresh<br>IP Address Pattern                    |         |          |                                       | Filter: Ena  |
| Add<br>2 Ite | Remove<br>ms   Refresh<br>IP Address Pattern<br>* 10.32.120.* |         |          | CPE CM, SM and other devices          | Filter: Enal |

Note that call bandwidth management parameters should be set per customer requirement.

## 6.4. Add Adaptation Module

Session Manager can be configured with Adaptation modules that can modify SIP messages before or after routing decisions have been made. A generic Adaptation module **DigitConversionAdapter** supports digit conversion of telephone numbers in specific headers of SIP messages. Other Adaptation modules are built on this generic, and can modify other headers to permit interoperability with third party SIP products.

For the compliance test, two Adaptations were needed. The first Adaptation is applied to the Communication Manager SIP Entity and performs the following tasks:

- Converting the domain part of the inbound PAI header to the enterprise domain (**sip.avaya.com**).
- Mapping inbound DID numbers from TELUS to local Communication Manager extensions.

The second Adaptation is applied to the 3800 Net-Net SBC SIP Entity and performs the following tasks:

- Converting the domain part of the outbound Request-URI header from Session Manager containing the enterprise domain to the TELUS SIP proxy IP address.
- Mapping the internal extension number of the Avaya one-X® Communicator SIP softphone to the assigned DID number (see the Avaya one-X® Communicator SIP and "Other Phone" Mode item in the observation/limitation list in Section 2.2 for details).

To create the adaptation that will be applied to the Communication Manager SIP Entity, navigate to **Routing**  $\rightarrow$  **Adaptations** in the left-hand navigation pane and click on the **New** button in the right pane (not shown). In the new right pane that appears (shown below), fill in the following:

In the General section, enter the following values. Use default values for all remaining fields.

- Adaptation name: Enter a descriptive name for the Adaptation.
- Module name: Enter *DigitConversionAdapter*.
- Module parameter: Enter *osrcd=sip.avaya.com*. This is the OverrideSourceDomain parameter. This parameter replaces the domain in the inbound PAI header with the given value. This parameter must match the value used for the **Far-end Domain** setting on the Communication Manager signaling group form in **Section 5.7**.

To map inbound DID numbers from TELUS to Communication Manager extensions, scroll down to the **Digit Conversion for Outgoing Calls from SM** section. Create an entry for each DID to be mapped. Click **Add** and enter the following values for each mapping. Use default values for all remaining fields.

| • Matchin  | g Pattern: | Enter a digit string used to match the inbound DID number.                                    |
|------------|------------|-----------------------------------------------------------------------------------------------|
| • Min:     |            | Enter a minimum dialed number length used in the match criteria.                              |
| • Max:     |            | Enter a maximum dialed number length used in the match criteria.                              |
| • Delete D | Digits     | Enter the number of digits to delete from the beginning of the received number.               |
| • Insert D | igits:     | Enter the number of digits to insert at the beginning of the received number.                 |
| • Address  | to modify: | Select <i>destination</i> since this digit conversion only applies to the destination number. |

Click **Commit** to save.

|                                                                                                   |                |                    |              |                                  |                    |               |                                   |                           |         | Commit                        | Cancel                |
|---------------------------------------------------------------------------------------------------|----------------|--------------------|--------------|----------------------------------|--------------------|---------------|-----------------------------------|---------------------------|---------|-------------------------------|-----------------------|
| eneral                                                                                            |                |                    |              |                                  |                    |               |                                   |                           |         |                               |                       |
|                                                                                                   | * Ada          | ptation na         | me: NWK CM   | Adapta                           | tion2              |               |                                   |                           |         |                               |                       |
|                                                                                                   |                | Module nai         | ne: DigitCor | iversionA                        | Adapter 💌          |               |                                   |                           |         |                               |                       |
|                                                                                                   | Modu           | ile paramet        | ter: osrcd=s | p.avaya                          | .com               |               |                                   |                           |         |                               |                       |
| Eg                                                                                                | gress UR       | I Paramete         | ers:         |                                  |                    |               |                                   |                           |         |                               |                       |
|                                                                                                   |                | Not                | es: Use with | Acme S                           | SBC                |               |                                   |                           |         |                               |                       |
|                                                                                                   |                |                    |              |                                  |                    |               |                                   |                           |         |                               |                       |
| Add Remove                                                                                        |                |                    |              |                                  |                    |               |                                   |                           |         |                               |                       |
| 0 Items   Refresh                                                                                 |                |                    |              |                                  |                    |               |                                   |                           | 10      | Filter:                       | Enable                |
| 0 Items Refresh Matching Pattern                                                                  | Min            | Max Pl             | ione Context | Delet                            | e Digits           | Insert Digit  | s Addres                          | s to modify               | Adaptat | Filter:<br>tion Data          | Enable<br>Notes       |
| igit Conversion for C<br>Add Remove<br>16 Items Refresh                                           | )utgoin        | ıg Calls fr        |              | Delet                            |                    |               | s Addres                          |                           |         | tion Data<br>Filter:          | Linner                |
| Matching Pattern Digit Conversion for C Add Remove 16 Items Refresh Matching Pattern              | )utgoin<br>Min | ng Calls fr<br>Max | rom SM       | Delete<br>Digits                 | Insert Di          | igits Ac      | ldress to<br>odify                | s to modify<br>Adaptation |         | tion Data<br>Filter:<br>Notes | Notes<br>Enable       |
| Matching Pattern Digit Conversion for C Add Remove 16 Items Refresh Matching Pattern * 4033850121 | Min<br>* 10    | Max                | rom SM       | Delete<br>Digits<br>* 10         | Insert Di<br>51011 | igits Ac<br>m | Idress to<br>odify<br>stination v |                           |         | Filter:<br>Notes              | Notes<br>Enable       |
| Matching Pattern Digit Conversion for C Add Remove 16 Items Refresh Matching Pattern              | )utgoin<br>Min | ng Calls fr<br>Max | rom SM       | Delete<br>Digits<br>* 10<br>* 10 | Insert Di          | igits Ac<br>m | ldress to<br>odify                |                           |         | tion Data<br>Filter:<br>Notes | Notes<br>Enable       |
| Matching Pattern Digit Conversion for C Add Remove 16 Items Refresh Matching Pattern * 4033850121 | Min<br>* 10    | Max                | rom SM       | Delete<br>Digits<br>* 10         | Insert Di<br>51011 | igits Am      | Idress to<br>odify<br>stination v |                           |         | Filter:<br>Notes              | Notes<br>Enable<br>ID |

To create the Adaptation that will be applied to the 3800 Net-Net SBC SIP Entity, navigate to **Routing**  $\rightarrow$  **Adaptations** in the left-hand navigation pane and click on the **New** button in the right pane (not shown). In the new right pane that appears (shown below), fill in the following:

In the General section, enter the following values. Use default values for all remaining fields.

- Adaptation name: Enter a descriptive name for the Adaptation.
- Module name: Enter *DigitConversionAdapter*.
- Module parameter: Enter *odstd=192.168.119.66*. This is the
  - OverrideDestinationDomain parameter. This parameter replaces the domain in the Request-URI header with the given value for outbound calls only.
- Notes: Add a brief description (optional).

To map the Communication Manager extension number for the one-X® Communicator SIP softphone to the TELUS DID number assigned to the extension, scroll down to the **Digit Conversion for Outgoing Calls from SM** section. Create an entry for each 1XC SIP softphone extension to be mapped. Click **Add** and enter the following values for each mapping. Use default values for all remaining fields.

| <ul><li>Matching Pattern:</li><li>Min:</li></ul> | Enter the 1XC SIP softphone extension.<br>Enter a minimum dialed number length used in the match criteria. |
|--------------------------------------------------|----------------------------------------------------------------------------------------------------|
| • Max:                                           | Enter a maximum dialed number length used in the match criteria.                                           |
| • Delete Digits                                  | Enter the number of digits to delete from the beginning of the received number.                            |
| • Insert Digits:                                 | Enter the DID number assigned to the 1XC SIP softphone extension.                                          |
| • Address to modify:                             | Select <i>origination</i> since this digit conversion only applies to the origination number.              |

#### Click Commit to save.

| Adaptation Details                                                                                        |                  |             |                          |                       |                                   |                   |                       |          | Commit              | Cancel          |
|----------------------------------------------------------------------------------------------------|------------------|-------------|--------------------------|-----------------------|-----------------------------------|-------------------|-----------------------|----------|---------------------|-----------------|
| General                                                                                                   |                  |             |                          |                       |                                   |                   |                       |          |                     |                 |
|                                                                                                    | * Ada            | aptation na | ame: TELUS-A             | Acme Adapt            | ation                             |                   |                       |          |                     |                 |
|                                                                                                    |                  | Module na   | ame: DigitCon            | iversionAdap          | pter 🗙                            |                   |                       |          |                     |                 |
|                                                                                                    | Mod              | ule parame  | eter: odstd=19           | 92.168.119.66         | 6                                 |                   |                       |          |                     |                 |
|                                                                                                    | Egress UF        | RI Parame   | ters:                    |                       |                                   |                   |                       |          |                     |                 |
|                                                                                                    |                  | N           | otes: Change I           | RURI to Des           | st IP                             |                   |                       |          |                     |                 |
|                                                                                                    |                  |             |                          | and the second second |                                   |                   |                       |          |                     |                 |
| Digit Conversion fo                                                                                       | Incomi           | ng Calls    | to SM                    |                       |                                   |                   |                       |          |                     |                 |
| Digit Conversion fo<br>Add Remove<br>0 Items Refresh                                                      | Incomi           | ng Calls    | to SM                    |                       |                                   |                   |                       |          | Filter:             | Enable          |
| Add Remove                                                                                                |                  |             | to SM<br>Phone Context   | Delete Di             | igits Insert Di                   | jits Address      | to modify             | Adaptati |                     | Enable<br>Notes |
| Add Remove<br>0 Items Refresh<br>Matching Patter<br>Digit Conversion for<br>Add Remove<br>2 Items Refresh | n Min<br>Outgoir | Max F       | Phone Context<br>from SM | Delate                |                                   |                   |                       |          | ion Data<br>Filter: | Notes           |
| Add Remove<br>0 Items Refresh<br>Matching Patte<br>Digit Conversion fo<br>Add Remove                      | n Min<br>Outgoir | Max F       | Phone Context<br>from SM | Delate                | igits Insert Dig<br>Insert Digits | Address to modify | to modify<br>Adaptati |          | ion Data            | Notes           |

## 6.5. Add SIP Entities

A SIP Entity must be added for Session Manager and for each SIP telephony system connected to Session Manager which includes Communication Manager and the 3800 Net-Net SBC. Navigate to **Routing**  $\rightarrow$  **SIP Entities** in the left-hand navigation pane and click on the **New** button in the right pane (not shown). In the new right pane that appears (shown below), fill in the following:

In the General section, enter the following values. Use default values for all remaining fields.

- Name: Enter a descriptive name.
- FQDN or IP Address: Enter the FQDN or IP address of the SIP Entity that is used for SIP signaling.
- Type: Select Session Manager for Session Manager, CM for Communication Manager and SIP Trunk for the 3800 Net-Net SBC.
   Adaptation: This field is only present if Type is not set to Session Manager. If applicable, select the appropriate Adaptation module created in Section 6.4 that will be applied to the SIP Entity being created.
   Location: Select the Location that applies to the SIP Entity being created. For the compliance test, all components were located in Location Belleville.
   Time Zone: Select the time zone for the Location above.

The following screen shows the addition of the Session Manager SIP Entity. The IP address of Session Manager's signaling interface is entered for **FQDN or IP Address**.

| Home /Elements / Routing / SIP Entities |                            |            |        |
|-----------------------------------------|----------------------------|------------|--------|
| SIP Entity Details                      |                            |            | Help ? |
| General                                 |                            |            |        |
| * Name:                                 | nwk-sm                     |            |        |
| * FQDN or IP Address:                   | 10.32.120.98               |            |        |
| Type:                                   | Session Manager 🛛 👻        |            |        |
| Notes:                                  |                            |            |        |
| Location:                               | Belleville 💌               |            |        |
| Outbound Proxy:                         |                            |            |        |
| Time Zone:                              | America/New_York           | ¥          |        |
| Credential name:                        |                            |            |        |
| SIP Link Monitoring                     |                            |            |        |
| SIP Link Monitoring:                    | Use Session Manager Config | guration 💌 |        |

Solution & Interoperability Test Lab Application Notes ©2013 Avaya Inc. All Rights Reserved. 37 of 88 TlsCM62SM62Acme To define the ports used by Session Manager, scroll down to the **Port** section of the **SIP Entity Details** screen. This section is only present for the **Session Manager** SIP Entity.

In the **Port** section, click **Add** and enter the following values. Use default values for all remaining fields:

- **Port:** Port number on which Session Manager listens for SIP requests.
- **Protocol:** Transport protocol to be used with this port.
- **Default Domain:** The default domain associated with this port. For the compliance test, this was the enterprise SIP Domain.

Defaults can be used for the remaining fields. Click **Commit** to save.

The compliance test used 2 port entries:

- 5060 with TCP for connecting to the 3800 Net-Net SBC
- *5261* with *TLS* for connecting to Communication Manager

In addition, port 5060 with TCP was also used by a separate SIP Link between Session Manager and Communication Manager for Avaya SIP telephones and SIP soft clients. This SIP Link was part of the standard configuration on Session Manager and was not directly relevant to the interoperability with TELUS SIP Trunking.

Other entries defined for other projects as shown in the screen were not used.

| CP F  | ailover port: |          |                 |                       |                |
|-------|---------------|----------|-----------------|-----------------------|----------------|
| S F   | ailover port: |          |                 |                       |                |
| dd    | Remove        |          |                 |                       |                |
| 5 Ite | ms Refresh    |          |                 |                       | Filter: Enable |
|       | Port 🔺        | Protocol | Default Domain  | Notes                 |                |
|       | 5060          | ТСР 🔽    | sip.avaya.com ⊻ |                       |                |
|       | 5060          |          | sip.avaya.com ⊻ |                       |                |
|       | 5061          | TLS 💌    | sip,avaya.com 💙 | for nwk-cm & nwk-aes1 |                |
|       | 5260          | TLS 🔽    | sip.avaya.com 🖌 | for nwk-cm-trk4       |                |
|       | 5261          | TLS 💌    | sip.avaya.com 🔽 | for nwk-cm-trk5       |                |

The following screen shows the addition of the Communication Manager SIP Entity. In order for Session Manager to send SIP service provider traffic on a separate Entity Link to Communication Manager, it is necessary to create a separate SIP Entity for Communication Manager in addition to the one created at Session Manager installation for use with all other SIP traffic within the enterprise. The **FQDN or IP Address** field is set to the IP address of Communication Manager. For the **Adaptation** field, select the Adaptation module previously defined for use with Communication Manager in **Section 6.4**. The **Location** field is set to **Belleville** which is the Location that includes the subnet where Communication Manager resides. Note that **CM** was selected for **Type**.

| Home /Elements / Routing / SIP Entities |                                     |
|-----------------------------------------|-------------------------------------|
|                                         | Help ?                              |
| SIP Entity Details                      | Commit Cancel                       |
| General                                 |                                     |
| * Name:                                 | nwk-cm-trk5                         |
| * FQDN or IP Address:                   | 10.32.120.1                         |
| Туре:                                   | CM                                  |
| Notes:                                  | AC SP Trunk                         |
| Adaptation:                             | NWK CM Adaptation2                  |
| Location:                               | Belleville 💌                        |
| Time Zone:                              | America/New_York                    |
| Override Port & Transport with DNS SRV: |                                     |
| * SIP Timer B/F (in seconds):           | 4                                   |
| Credential name:                        |                                     |
| Call Detail Recording:                  | none 🕑                              |
| SIP Link Monitoring                     |                                     |
| SIP Link Monitoring:                    | Use Session Manager Configuration 👻 |

The following screen shows the addition of the 3800 Net-Net SBC. The **FQDN or IP Address** field is set to the IP address of the SBC's private network interface (see **Figure 1**). For the **Adaptation** field, select the Adaptation module previously defined for the SBC in **Section 6.4**. The **Location** field is set to **Belleville** which includes the subnet where the 3800 Net-Net SBC resides. Note that *SIP Trunk* was selected for **Type**.

| Home /Elements / Routing / SIP Entities                                                                                                    |                                       |
|----------------------------------------------------------------------------------------------------|---------------------------------------|
| SIP Entity Details                                                                                                    | Help ?<br>Commit Cancel               |
| General                                                                                                    |                                       |
| * Name:                                                                                                    | Acme                                  |
| * FQDN or IP Address:                                                                                                    | 10.32.128.13                          |
| Туре:                                                                                                    | SIP Trunk                             |
| Notes:                                                                                                    | Acme Packet 3800 Net-Net SBC          |
| Adaptation:<br>Location:<br>Time Zone:<br>Override Port & Transport with DNS SRV:<br>* SIP Timer B/F (in seconds):<br>Credential name:<br>Call Detail Recording: | Belleville V<br>America/New_York<br>4 |
| SIP Link Monitoring<br>SIP Link Monitoring:                                                                                                    | Use Session Manager Configuration 👻   |

# 6.6. Add Entity Links

A SIP trunk between Session Manager and a telephony system is described by an Entity Link. Two Entity Links were created: one to Communication Manager for use only by service provider traffic and one to the 3800 Net-Net SBC.

To add an Entity Link, navigate to **Routing**  $\rightarrow$  **Entity Links** in the left-hand navigation pane and click on the **New** button in the right pane (not shown). In the new right pane that appears (shown below), fill in the following:

- **Name:** Enter a descriptive name.
- **SIP Entity 1:** Select the Session Manager being used.
- **Protocol:** Select the transport protocol used for this link.
- **Port:** Port number on which Session Manager will receive SIP requests from the far-end. For the Communication Manager Entity Link, this must match the **Far-end Listen Port** defined on the Communication Manager signaling group in **Section 5.7**.
- SIP Entity 2: Select the name of the other system as defined in Section 6.5.
- **Port:** Port number on which the other system receives SIP requests from the Session Manager. For the Communication Manager Entity Link, this must match the **Near-end Listen Port** defined on the Communication Manager signaling group in **Section 5.7**.
- **Trusted:** Check this box. Note: If this box is not checked, calls from the associated SIP Entity specified in **Section 6.5** will be denied.

Click **Commit** to save.

The following screens illustrate the Entity Links to Communication Manager and the 3800 Net-Net SBC. It should be noted that in a customer environment the Entity Link to Communication Manager would normally use TLS. TCP can be used to aid in troubleshooting since the signaling traffic would not be encrypted. The protocol and ports defined here must match the values used on the Communication Manager signaling group form in **Section 5.7**.

| Entity Links        |          |          |        |                   |        | Commit    | Help 7 |
|---------------------|----------|----------|--------|-------------------|--------|-----------|--------|
| 1 Item   Refresh    |          |          |        |                   |        | Filter:   | Enable |
|                     | Entity 1 | Protocol | Port   | SIP Entity 2      | Port   | Policy    | Notes  |
| * SM to CM TRK5 * n | nwk-sm 💌 | TLS 🗸    | * 5261 | * nwk-cm-trk5 🛛 💌 | * 5261 | Trusted 💌 | >      |

Entity Link to Communication Manager:

Entity Link to the 3800 Net-Net SBC:

| Name         SIP Entity 1         Protocol         Port         SIP Entity 2         Port         Connection<br>Policy         N | Help ?    |
|----------------------------------------------------------------------------------------------------|-----------|
| Name         SIP Entity 1         Protocol         Port         SIP Entity 2         Port         Connection<br>Policy         N |           |
| Name         SIP Entity 1         Protocol         Port         SIP Entity 2         Port         Connection<br>Policy         N | 11        |
| Name         SIP Entity 1         Protocol         Port         SIP Entity 2         Port         Connection<br>Policy         N |           |
| Name SIP Entity I Protocol Port SIP Entity 2 Port Policy                                                                         | r: Enable |
|                                                                                                    | Notes     |
| * SM to Acme * nwk-sm 🗸 TCP 🗸 * 5060 * Acme 🗸 * 5060 Trusted 🗸                                                                   | ~         |
|                                                                                                    | >         |

# 6.7. Add Routing Policies

Routing Policies describe the conditions under which calls will be routed to the SIP Entities specified in Section 6.5. Two Routing Policies must be added: one for Communication Manager and one for the 3800 Net-Net SBC. To add a Routing Policy, navigate to **Routing**  $\rightarrow$  **Routing Policies** in the left-hand navigation pane and click on the New button in the right pane (not shown). In the new right pane that appears (shown below), fill in the following:

In the General section, enter the following values. Use default values for all remaining fields.

- **Name:** Enter a descriptive name.
- Notes: Add a brief description (optional).

In the **SIP Entity as Destination** section, click **Select.** The **SIP Entity List** page opens (not shown). Select the appropriate SIP Entity to which this Routing Policy applies and click **Select.** The selected SIP Entity displays on the Routing Policy Details page as shown below. Use default values for remaining fields. Click **Commit** to save.

|                                                           | touting / Rout | ting Po             | olicies |         |      |     |     |    |                                                                                                    |                      |                         |
|-----------------------------------------------------------|----------------|---------------------|---------|---------|------|-----|-----|----|----------------------------------------------------------------------------------------------------|----------------------|-------------------------|
| outing Policy Details                                     |                |                     |         |         |      |     |     |    |                                                                                                    |                      | Help ?<br>Commit Cancel |
| eneral                                                    |                |                     |         |         |      |     |     |    |                                                                                                    |                      |                         |
|                                                           | -              | * Name              | CM T    | RK5 Po  | licy |     |     |    |                                                                                                    |                      |                         |
|                                                           | D              | )isabled            | I: 🔲    |         |      |     |     |    |                                                                                                    |                      |                         |
|                                                           | *              | Retries             | 5: 0    |         |      |     |     |    |                                                                                                    |                      |                         |
|                                                           |                | Notes               | S: AC S | P Testi | ng   |     |     |    |                                                                                                    |                      |                         |
| IP Entity as Dest                                         | tination       |                     |         |         |      |     |     |    |                                                                                                    |                      |                         |
| IP Entity as Dest                                         |                | ON or IP            | Addres  | is      |      |     |     | T  | ype                                                                                                    | Notes                |                         |
| Select                                                    | FQD            | DN or IP<br>2.120.1 | Addres  | s       |      |     |     | CM | and the second second second second second second second second second second second second second second second | Notes<br>AC SP Trunk |                         |
| Select<br>Name                                            | FQD            | 2.120.1             |         | S       |      |     |     |    | and the second second second second second second second second second second second second second second second | 1.00000000           | :<br>Filter: Enable     |
| Select<br>Name<br>nwk-cm-trk5<br>ime of Day<br>Add Remove | FQD<br>10.32   | 2.120.1             |         | Wed     | Thu  | Fri | Sat |    | and the second second second second second second second second second second second second second second second | 1.00000000           |                         |

Routing Policy for Communication Manager:

Routing Policy for the 3800 Net-Net SBC:

| Home /Elements                                         | / Routing / Rou    | ting Po             | licies |           |     |     |     |     |                   |                            |                         |
|--------------------------------------------------------|--------------------|---------------------|--------|-----------|-----|-----|-----|-----|-------------------|----------------------------|-------------------------|
| Routing Policy Deta                                    | ails               |                     |        |           |     |     |     |     |                   |                            | Help :<br>Commit Cancel |
| General                                                |                    | * Nam               | e: Acm | ie Policy | Ĵ   |     |     | ]   |                   |                            |                         |
|                                                        |                    | Disable<br>* Retrie |        |           |     |     |     |     |                   |                            |                         |
|                                                        |                    | Note                | s:     |           |     |     |     | ]   |                   |                            |                         |
|                                                        |                    |                     |        |           |     |     |     |     |                   |                            |                         |
|                                                        | estination         |                     |        |           |     |     |     |     |                   |                            |                         |
| Select Name                                            | FQDN or 1          | IP Addre            | ess    |           |     |     |     |     | Туре              | Notes                      | 5                       |
| Select                                                 |                    |                     | ess    |           |     |     |     |     | Type<br>SIP Trunk | Notes                      | 5                       |
| Name<br>Acme<br>Time of Day<br>Add Remove              | FQDN or 1          | .13                 |        |           |     |     |     |     | 0.000.00          | Notes                      |                         |
| Select Name Acme Time of Day Add Remove 1 Item Refresh | FQDN or 10.32.128. | .13<br>s/Overlap    | ps     | Wed       | Thu | Fri | Sat | Sun | SIP Trunk         |                            | Filter: Enable          |
| Select Name Acme ime of Day Add Remove                 | FQDN or 10.32.128. | .13                 |        | Wed       | Thu | Fri | Sat | Sun | 0.000.00          | Notes<br>End Time<br>23:59 |                         |

# 6.8. Add Dial Patterns

Dial Patterns are needed to route calls through Session Manager. For the compliance test, Dial Patterns were configured to route calls from Communication Manager to TELUS and vice versa. Dial Patterns define which Route Policy will be selected as route destination for a particular call based on the dialed digits, destination Domain and originating Location.

To add a Dial Pattern, navigate to **Routing**  $\rightarrow$  **Dial Patterns** in the left-hand navigation pane and click on the **New** button in the right pane (not shown). In the new right pane that appears (shown below), fill in the following:

In the General section, enter the following values. Use default values for all remaining fields.

- **Pattern:** Enter a dial string that will be matched against the Request-URI of the call.
- Min: Enter a minimum length used in the match criteria.
- Max: Enter a maximum length used in the match criteria.
- **SIP Domain:** Enter the destination domain used in the match criteria.
- Notes: Add a brief description (optional).

In the **Originating Locations and Routing Policies** section, click **Add**. From the **Originating Locations and Routing Policy List** that appears (not shown), select the appropriate originating Location for use in the match criteria. Lastly, select the Routing Policy from the list that will be used to route all calls that match the specified criteria. Click **Select**.

Default values can be used for the remaining fields. Click **Commit** to save.

Two examples of the Dial Patterns used for the compliance test are shown below, one for outbound calls from the enterprise to the PSTN and one for inbound calls from the PSTN to the enterprise. Other Dial Patterns (e.g., 411 directory assistance call, 011 international call, etc.) were similarly defined.

The first example shows that 11-digit dialed numbers that begin with *I* and have a destination SIP Domain of *sip.avaya.com* uses the *Acme Policy* Routing Policy as defined in Section 6.7.

| Dial Pattern Details                           |                               |                             |           |                    | Com                           | mit Cancel      |
|------------------------------------------------|-------------------------------|-----------------------------|-----------|--------------------|-------------------------------|-----------------|
| General                                        |                               |                             |           |                    |                               |                 |
| * Pa                                           | ttern: 1                      |                             |           |                    |                               |                 |
| ,                                              | Min: 11                       |                             |           |                    |                               |                 |
| *                                              | Max: 11                       |                             |           |                    |                               |                 |
| Emergency                                      | Call:                         |                             |           |                    |                               |                 |
| Emergency Pr                                   | iority: 1                     |                             |           |                    |                               |                 |
| Emergency                                      | Туре:                         |                             |           |                    |                               |                 |
| SIP Do                                         | main: sip.avaya.c             | com 💌                       |           |                    |                               |                 |
| ,                                              | Notes: For outbou             | nd calls to PS <sup>-</sup> | <b>EN</b> |                    |                               |                 |
| Originating Locations and Routin<br>Add Remove | g Policies                    |                             |           |                    |                               | Filter: Enable  |
| I Item Renesh                                  |                               | Routing                     |           | Routing            | 1980 1115 In 10               | Routing         |
| Originating Location Name 1 🛦                  | Originating<br>Location Notes | Policy<br>Name              | Rank 2 🛋  | Policy<br>Disabled | Routing Policy<br>Destination | Policy<br>Notes |
| -ALL-                                          | Any Locations                 | Acme Policy                 | 0         |                    | Acme                          |                 |
| Select : All, None                             |                               |                             |           |                    |                               |                 |

Note that the above Dial Pattern did not restrict outbound calls to specific US area codes. In real deployments, appropriate restriction can be exercised (e.g., use Dial Pattern 1908, 1732, etc. with 11 digits) per customer business policies.

Also note that *-ALL-* was selected for Originating Location. This selection was chosen to accommodate certain off-net call forward scenarios where the inbound call was re-directed outbound back to the PSTN. For straight-forward outbound calls, like the 411 local directory call, the enterprise Location *Belleville* could have been selected.

The second example shows that inbound 10-digit numbers that start with *403385* uses Routing Policy *CM TRK5 Policy* as defined in **Section 6.7**. This Dial Pattern matches the DID numbers assigned to the enterprise by TELUS.

|                               |                                                                                                    |                                                               |                                                                                                    | Com                                                                                                    | imit Canc                                                                                                    |
|-------------------------------|----------------------------------------------------------------------------------------------------|---------------------------------------------------------------|----------------------------------------------------------------------------------------------------|----------------------------------------------------------------------------------------------------|----------------------------------------------------------------------------------------------------|
|                               |                                                                                                    |                                                               |                                                                                                    |                                                                                                    |                                                                                                    |
| attern: 403385                |                                                                                                    |                                                               |                                                                                                    |                                                                                                    |                                                                                                    |
| * Min: 10                     |                                                                                                    |                                                               |                                                                                                    |                                                                                                    |                                                                                                    |
| * Max: 10                     |                                                                                                    |                                                               |                                                                                                    |                                                                                                    |                                                                                                    |
| y Call:                       |                                                                                                    |                                                               |                                                                                                    |                                                                                                    |                                                                                                    |
| riority: 1                    |                                                                                                    |                                                               |                                                                                                    |                                                                                                    |                                                                                                    |
| Type:                         |                                                                                                    |                                                               |                                                                                                    |                                                                                                    |                                                                                                    |
| omain: sip.avaya.o            | com 💌                                                                                                   |                                                               |                                                                                                    |                                                                                                    |                                                                                                    |
|                               |                                                                                                    |                                                               |                                                                                                    |                                                                                                    |                                                                                                    |
| 200                           |                                                                                                    |                                                               |                                                                                                    |                                                                                                    |                                                                                                    |
| ng Policies                   |                                                                                                    |                                                               |                                                                                                    |                                                                                                    |                                                                                                    |
|                               |                                                                                                    |                                                               |                                                                                                    |                                                                                                    |                                                                                                    |
|                               |                                                                                                    |                                                               |                                                                                                    |                                                                                                    | Filter: Enabl                                                                                                    |
| Originating<br>Location Notes | Routing<br>Policy<br>Name                                                                               | Rank 2 🛦                                                      | Routing<br>Policy<br>Disabled                                                                        | Routing Policy<br>Destination                                                                                   | Routing<br>Policy                                                                                                    |
|                               |                                                                                                    |                                                               |                                                                                                    |                                                                                                    | Notes                                                                                                    |
|                               | * Max: 10<br>cy Call:<br>riority: 1<br>r Type:<br>omain: sip.avaya.o<br>Notes: TELUS DID<br>ng Policies | * Min: 10<br>* Max: 10<br>xy Call: 1<br>riority: 1<br>y Type: | * Min: 10 * Max: 10 cy Call:  riority: 1 romain: sip.avaya.com  Notes: TELUS DID Numbers ng Policies | * Min: 10 * Max: 10 cy Call:  riority: 1 riority: 1 omain: sip.avaya.com  Notes:  TELUS DID Numbers ng Policies | attern: 403385<br>* Min: 10<br>* Max: 10<br>xy Call:<br>riority: 1<br>riority: 1<br>v Type:<br>omain: sip.avaya.com v<br>Notes: TELUS DID Numbers<br>ng Policies |

# 6.9. Add/View Avaya Aura® Session Manager

The creation of a Session Manager element provides the linkage between System Manager and Session Manager. This was most likely done as part of the initial Session Manager installation. To add a Session Manager, from the **Home** page, navigate to **Elements**  $\rightarrow$  **Session Manager**  $\rightarrow$  **Session Manager Administration** in the left-hand navigation pane and click on the **New** button in the right pane (not shown). If the Session Manager already exists, select the appropriate Session Manager and click **View** (not shown) to view the configuration. Enter/verify the data as described below and shown in the following screen:

In the General section, enter the following values:

| ٠ | SIP Entity Name:                      | Select the SIP Entity created for Session |
|---|---------------------------------------|-------------------------------------------|
|   |                                       | Manager.                                  |
| ٠ | Description:                          | Add a brief description (optional).       |
| ٠ | Management Access Point Host Name/IP: | Enter the FQDN of the Session Manager or  |
|   |                                       | the IP address of the Session Manager     |
|   |                                       | management interface.                     |

The screen below shows the Session Manager values used for the compliance test.

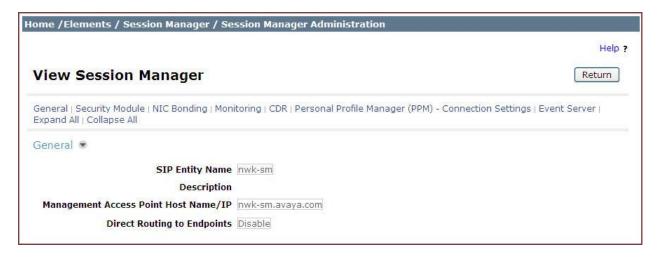

In the Security Module section, enter the following values:

| • SIP Entity IP Address: | Should be filled in automatically based on the SIP Entity<br>name. Otherwise, enter IP address of the Session Manager<br>signaling interface. |
|--------------------------|----------------------------------------------------------------------------------------------------|
| Network Mask:            | Enter the network mask corresponding to the IP address of Session Manager.                                                                    |
| • Default Gateway:       | Enter the IP address of the default gateway for Session Manager.                                                                              |

In the **Monitoring** section, enter a desired value for **Proactive cycle time** (secs) which determines the interval at which Session Manager sends out OPTIONS message to the connected SIP Entities for checking reachability.

Use default values for the remaining fields. Click **Save** (not shown) to add this Session Manager. The screen below shows the remaining Session Manager values used for the compliance test.

| Security Module 💌           |               |
|-----------------------------|---------------|
| SIP Entity IP Address       | 10.32.120.98  |
| Network Mask                | 255.255.255.0 |
| Default Gateway             | 10.32.120.254 |
| Call Control PHB            | 46            |
| QOS Priority                | 6             |
| Speed & Duplex              | Auto          |
| VLAN ID                     |               |
| NIC Bonding 💌               |               |
| Enable Bonding              |               |
| Driver Monitoring Mode      | ARP           |
| ARP Interval (msecs) 100    | ]             |
| ARP Target IP               |               |
| ARP Target IP               | -             |
| ARP Target IP               | -             |
| Monitoring 💌                |               |
| Enable Monitoring           |               |
| Proactive cycle time (secs) | 30            |
| Reactive cycle time (secs)  | 120           |
| Number of Retries           | 1             |

# 7. Configure Acme Packet 3800 Net-Net Session Border Controller

The following sections describe the provisioning of the Acme Packet 3800 Net-Net SBC. Only the Acme Packet provisioning required for the reference configuration is described in these Application Notes. The resulting SBC configuration file is shown in **Appendix A**.

The 3800 Net-Net SBC was configured using the Acme Packet CLI via a serial console port connection. An IP remote connection to a management port is also supported. The following are the generic steps for configuring various elements.

- 1. Log in with the appropriate credentials.
- 2. Enable the Superuser mode by entering **enable** and the appropriate password (prompt will end with #).
- 3. In Superuser mode, type **configure terminal** and press <ENTER>. The prompt will change to (configure) #.
- 4. Type the name of the element that will be configured (e.g., session-router).
- 5. Type the name of the sub-element, if any (e.g., session-agent).
- 6. Type the name of the parameter followed by its value (e.g., **ip-address 192.168.0.0**).
- 7. Type **done**.
- 8. Type **exit** to return to the previous menu.
- 9. Repeat steps 4-8 to configure all the elements. When finished, exit from the configuration mode by typing **exit** until being returned to the Superuser prompt.
- 10. Type **save-config** to save the configuration.
- 11. Type **activate-config** to activate the configuration.

Once the provisioning is complete, the configuration may be verified by entering the **show running-config** command.

## 7.1. Physical Interfaces

This section defines the physical interfaces to the private enterprise and public networks.

#### 7.1.1. Public Interface

Create a phy-interface to the public side of the Acme Packet 3800 Net-Net SBC.

- 1. Enter system → phy-interface
- 2. Enter name  $\rightarrow$  s0p0
- 3. Enter operation-type  $\rightarrow$  Media
- 4. Enter **port**  $\rightarrow$  **0**
- 5. Enter slot  $\rightarrow 0$
- 6. Enter **done**
- 7. Enter exit

### 7.1.2. Private Interface

Create a phy-interface to the private enterprise side of the Acme Packet 3800 Net-Net SBC.

- 1. Enter system → phy-interface
- 2. Enter name  $\rightarrow$  s1p0
- 3. Enter operation-type  $\rightarrow$  Media
- 4. Enter **port**  $\rightarrow$  0
- 5. Enter slot  $\rightarrow 1$
- 6. virtual-mac  $\rightarrow$  00:08:25:a0:f4:8a

Virtual MAC addresses are assigned based on the MAC address assigned to the SBC. This MAC address is found by entering the command **show prom-info mainboard** in Superuser mode (the response shows a Starting MAC Address, e.g., **00 08 25 a0 fa 80**). To define a virtual MAC address, replace the last digit with **8** thru **f**.

- 7. Enter **duplex-mode**  $\rightarrow$  **FULL**
- 8. Enter speed  $\rightarrow 100$
- 9. Enter **done**
- 10. Enter exit

## 7.2. Network Interfaces

This section defines the network interfaces to the private enterprise and public IP networks.

## 7.2.1. Public Interface

Create a network-interface to the public side of the SBC. The compliance test was performed with a direct Internet connection to the service using the settings below.

- 1. Enter system  $\rightarrow$  network-interface
- 2. Enter name  $\rightarrow$  s0p0
- 3. Enter **ip-address**  $\rightarrow$  **192.168.96.225**
- 4. Enter **netmask**  $\rightarrow$  255.255.255.224
- 5. Enter gateway → 192.168.96.254
- 6. Enter **dns-ip-primary** → **192.168.16.67**
- 7. Enter hip-ip-list → 192.168.96.225
- 8. Enter icmp-ip-list → 192.168.96.225
- 9. Enter **done**
- 10. Enter exit

#### 7.2.2. Private Interface

Create a network-interface to the private enterprise side of the SBC.

- 1. Enter system  $\rightarrow$  network-interface
- 2. Enter name  $\rightarrow$  s1p0
- 3. Enter ip-address  $\rightarrow$  10.32.128.13
- 4. Enter **netmask**  $\rightarrow$  255.255.255.0
- 5. Enter gateway  $\rightarrow$  10.32.128.254

- 6. Enter hip-ip-list  $\rightarrow$  10.32.128.13
- 7. Enter icmp-ip-list  $\rightarrow$  10.32.128.13
- 8. Enter **done**
- 9. Enter exit

## 7.3. Realms

Realms are used as a basis for determining egress and ingress associations between physical and network interfaces as well as applying header manipulation such as NAT.

#### 7.3.1. Outside Realm

Create a realm for the external network.

- 1. Enter media-manager  $\rightarrow$  realm-config
- 2. Enter identifier  $\rightarrow$  EXTERNAL
- 3. Enter **network-interfaces**  $\rightarrow$  **s0p0:0**
- 4. Enter **done**
- 5. Enter **exit**

#### 7.3.2. Inside Realm

Create a realm for the internal network.

- 1. Enter **media-manager** → **realm-config**
- 2. Enter identifier  $\rightarrow$  INTERNAL2
- 3. Enter **network-interfaces**  $\rightarrow$  **s1p0:0**
- 4. Enter **done**
- 5. Enter exit

## 7.4. Steering-Pools

Steering pools define sets of ports that are used for steering media flows through the 3800 Net-Net SBC.

#### 7.4.1. Outside Steering-Pool

Create a steering-pool for the outside network. The start-port and end-port values should specify a range acceptable to the service provider. For the compliance test, no specific range was specified by the service provider, so the start and end ports shown below were chosen arbitrarily.

- 1. Enter **media-manager**  $\rightarrow$  **steering-pool**
- 2. Enter **ip-address** → **192.168.96.225**
- 3. Enter start-port  $\rightarrow$  49152
- 4. Enter end-port  $\rightarrow$  65535
- 5. Enter realm-id  $\rightarrow$  EXTERNAL
- 6. Enter **done**
- 7. Enter **exit**

## 7.4.2. Inside Steering-Pool

Create a steering-pool for the inside network. The start-port and end-port values should specify a range acceptable to the internal enterprise network and include the port range used by Communication Manager. For the compliance test, a wide range was selected that included the default port range that Communication Manager uses and shown on the ip-network-region form in **Section 5.6**.

- 1. Enter media-manager  $\rightarrow$  steering-pool
- 2. Enter ip-address  $\rightarrow$  10.32.128.13
- 3. Enter start-port  $\rightarrow$  2048
- 4. Enter end-port  $\rightarrow$  65535
- 5. Enter realm-id  $\rightarrow$  INTERNAL2
- 6. Enter **done**
- 7. Enter **exit**

## 7.5. Media-Manager

Verify that the media-manager process is enabled.

- 1. Enter **media-manager** → **media-manager**
- 2. Enter select  $\rightarrow$  show. Verify that the media-manager state is enabled. If not, perform steps 3 -5.
- 3. Enter state  $\rightarrow$  enabled
- 4. Enter **done**
- 5. Enter **exit**

# 7.6. SIP Configuration

This command sets the values for the 3800 Net-Net SBC SIP operating parameters. The homerealm is the internal default realm for the 3800 Net-Net SBC and the egress-realm is the realm that will be used to send a request if a realm is not specified elsewhere. If the egress-realm is blank, the home-realm is used instead.

- 1. Enter session-router  $\rightarrow$  sip-config
- 2. Enter state  $\rightarrow$  enabled
- 3. Enter **operation-mode**  $\rightarrow$  **dialog**
- 4. Enter home-realm-id  $\rightarrow$  INTERNAL2
- 5. Enter **egress-realm-id**  $\rightarrow$
- 6. Enter **nat-mode** → **Public**
- 7. Enter **done**
- 8. Enter **exit**

# 7.7. SIP Interfaces

The SIP interface defines the SIP signaling interface (IP address and port) on the 3800 Net-Net SBC.

#### 7.7.1. Outside SIP Interface

Create a sip-interface for the outside network.

- 1. Enter session-router  $\rightarrow$  sip-interface
- 2. Enter state  $\rightarrow$  enabled
- 3. Enter realm-id  $\rightarrow$  EXTERNAL
- 4. Enter **sip-port** 
  - a. Enter **address** → **192.168.96.225**
  - b. Enter **port**  $\rightarrow$  5060
  - c. Enter **transport-protocol**  $\rightarrow$  **UDP**
  - d. Enter allow-anonymous  $\rightarrow$  agents-only
  - e. Enter **done**
  - f. Enter exit
- 5. Enter stop-recurse  $\rightarrow$  401,403,407
- 6. Enter **done**
- 7. Enter **exit**

#### 7.7.2. Inside SIP Interface

Create a sip-interface for the inside network.

- 1. Enter session-router  $\rightarrow$  sip-interface
- 2. Enter state  $\rightarrow$  enabled
- 3. Enter realm-id  $\rightarrow$  INTERNAL2
- 4. Enter **sip-port** 
  - a. Enter address → 10.32.128.13
  - b. Enter port  $\rightarrow$  5060
  - c. Enter **transport-protocol**  $\rightarrow$  **TCP**
  - d. Enter allow-anonymous  $\rightarrow$  all
  - e. Enter done
  - f. Enter exit
- 5. Enter stop-recurse  $\rightarrow$  401,403,407
- 6. Enter **done**
- 7. Enter exit

## 7.8. Session-Agents

A session-agent defines an internal "next hop" signaling entity for the SIP traffic. A realm is associated with a session-agent to identify sessions coming from or going to the session-agent. A session-agent is defined for the service provider (outside) and Session Manager (inside). SIP header manipulations can be applied to the session-agent level.

#### 7.8.1. Outside Session-Agent

Create a session-agent for the outside network.

- 1. Enter session-router  $\rightarrow$  session-agent
- 2. Enter **hostname** → **192.168.119.66**

| ACM; Reviewed: | Solution & Interoperability Test Lab Application Notes |
|----------------|--------------------------------------------------------|
| SPOC 1/7/2013  | ©2013 Avaya Inc. All Rights Reserved.                  |

- 3. Enter **ip-address**  $\rightarrow$  **192.168.119.66**
- 4. Enter **port**  $\rightarrow$  **5060**
- 5. Enter state  $\rightarrow$  enabled
- 6. Enter **app-protocol**  $\rightarrow$  **SIP**
- 7. Enter **transport-method**  $\rightarrow$  **UDP**
- 8. Enter realm-id  $\rightarrow$  EXTERNAL
- 9. Enter **description**  $\rightarrow$  **TELUS**
- 10. Enter **ping-method** → **OPTIONS;hops=0**
- 11. Enter **ping-interval**  $\rightarrow$  **300**
- 12. Enter **ping-send-mode**  $\rightarrow$  **keep-alive**
- 13. Enter **in-manipulationid** →
- 14. Enter **out-manipulationid** → **outManToSP**
- 15. Enter done
- 16. Enter exit

#### 7.8.2. Inside Session-Agent

Create a session-agent for the inside network.

- 1. Enter session-router  $\rightarrow$  session-agent
- 2. Enter hostname  $\rightarrow$  10.32.120.98
- 3. Enter **ip-address**  $\rightarrow$  **10.32.120.98**
- 4. Enter **port**  $\rightarrow$  5060
- 5. Enter state → enabled
- 6. Enter **app-protocol**  $\rightarrow$  **SIP**
- 7. Enter transport-method  $\rightarrow$  StaticTCP
- 8. Enter realm-id  $\rightarrow$  INTERNAL2
- 9. Enter **description**  $\rightarrow$  **NWK-SM**
- 10. Enter **ping-method**  $\rightarrow$
- 11. Enter **ping-interval**  $\rightarrow$  0
- 12. Enter **ping-send-mode**  $\rightarrow$  **keep-alive**
- 13. Enter in-manipulationid → inManFromSM
- 14. Enter **out-manipulationid** → **outManToSM**
- 15. Enter done
- 16. Enter exit

#### 7.9. Local Policies

Local policies allow SIP requests from the **INTERNAL2** realm to be routed to the service provider session agent in the **EXTERNAL** realm (and vice-versa).

#### 7.9.1. INTERNAL2 to EXTERNAL

Create a local-policy for the **INSIDE** realm.

- 1. Enter session-router  $\rightarrow$  local-policy
- 2. Enter **from-address**  $\rightarrow$  \*
- 3. Enter **to-address**  $\rightarrow$  \*

- 4. Enter source-realm  $\rightarrow$  INTERNAL2
- 5. Enter state  $\rightarrow$  enabled
- 6. Enter policy-attributes
  - a. Enter **next-hop**  $\rightarrow$  **192.168.119.66**
  - b. Enter realm  $\rightarrow$  EXTERNAL
  - c. Enter **terminate-recursion**  $\rightarrow$  **enabled**
  - d. Enter **app-protocol**  $\rightarrow$  **SIP**
  - e. Enter state  $\rightarrow$  enabled
  - f. Enter **done**
  - g. Enter **exit**
- 7. Enter **done**
- 8. Enter **exit**

#### 7.9.2. EXTERNAL to INTERNAL2

Create a local-policy for the **EXTERNAL** realm.

- 1. Enter session-router  $\rightarrow$  local-policy
- 2. Enter **from-address**  $\rightarrow$  \*
- 3. Enter **to-address**  $\rightarrow$  \*
- 4. Enter source-realm  $\rightarrow$  EXTERNAL
- 5. Enter state  $\rightarrow$  enabled
- 6. Enter **policy-attributes** 
  - a. Enter next-hop  $\rightarrow$  10.32.120.98
  - b. Enter realm  $\rightarrow$  INTERNAL2
  - c. Enter **terminate-recursion**  $\rightarrow$  **enabled**
  - d. Enter **app-protocol**  $\rightarrow$  **SIP**
  - e. Enter state  $\rightarrow$  enabled
  - f. Enter **done**
  - g. Enter exit
- 7. Enter **done**
- 8. Enter **exit**

## 7.10. SIP Manipulations

SIP manipulation specifies rules for manipulating the contents of specified SIP headers. Three separate sets of SIP manipulations were configured for the compliance test as listed below. These sip manipulations are specified in the session-agents configuration in **Section 7.8**.

- **inManFromSM** A set of SIP header manipulation rules (HMRs) on traffic from Session Manager to the SBC.
- **outManToSM** A set of SIP header manipulation rules (HMRs) on traffic from the SBC to Session Manager.
- **outManToSP** A set of SIP header manipulation rules on traffic from the SBC to service provider (TELUS).

## 7.10.1. Session Manager to SBC

The following set of SIP HMRs is applied to traffic from Session Manager to the SBC. In some call flows the user part of the SIP Contact header received from the Session Manager was not passed unaltered to the public side of the SBC. To correct this, the user part of the Contact header is stored when received from the Session Manager and used to create a temporary header called X-Contact that will be deleted on the outbound (public) side of the SBC. The information contained in the X-Contact header will be used to recreate the proper Contact header on the public side of the SBC as shown in **Sections 7.10.3.8** and **7.10.3.9**.

To create this set of SIP HMRs:

- 1. Enter session-router  $\rightarrow$  sip-manipulation
- 2. Enter name  $\rightarrow$  inManFromSM
- 3. Enter description → "Inbound SIP HMRs From SM"
- 4. Proceed to the following sections. Once all sections are completed then proceed with **Steps 5** and **6** below.
- 5. Enter **done**
- 6. Enter **exit**

#### 7.10.1.1 Store Contact

This rule stores the user part of the incoming Contact header.

- 1. Enter header-rule
- 2. Enter name  $\rightarrow$  strcon
- 3. Enter header-name  $\rightarrow$  Contact
- 4. Enter **action**  $\rightarrow$  **manipulate**
- 5. Enter comparison-type  $\rightarrow$  case-sensitive
- 6. Enter **msg-type**  $\rightarrow$  request
- 7. Enter **methods**  $\rightarrow$  **INVITE,UPDATE**
- 8. Enter element-rule
  - a. Enter **name**  $\rightarrow$  **strval**
  - b. Enter **type**  $\rightarrow$  **uri-user**
  - c. Enter action  $\rightarrow$  store
  - d. Enter **match-val-type**  $\rightarrow$  **any**
  - e. Enter comparison-type  $\rightarrow$  case-sensitive
  - f. Enter match-value  $\rightarrow$  (.\*)
  - g. Enter **done**
  - h. Enter **exit**
- 9. Enter **done**
- 10. Enter exit

#### 7.10.1.2 Create X-Contact

This rule creates a temporary header called X-Contact containing only the user part of the incoming Contact header as stored by the rule defined in the previous section.

- 1. Enter header-rule
- 2. Enter name  $\rightarrow$  addXcontact
- 3. Enter header-name → X-Contact
- 4. Enter **action**  $\rightarrow$  **add**
- 5. Enter **comparison-type**  $\rightarrow$  **pattern-rule**
- 6. Enter **msg-type**  $\rightarrow$  request
- 7. Enter **methods**  $\rightarrow$  **INVITE,UPDATE**
- 8. Enter element-rule
  - a. Enter **name**  $\rightarrow$  **addX**
  - b. Enter **type**  $\rightarrow$  **header-value**
  - c. Enter **action**  $\rightarrow$  **replace**
  - d. Enter **match-val-type**  $\rightarrow$  **any**
  - e. Enter comparison-type  $\rightarrow$  pattern-rule
  - f. Enter **new-value**  $\rightarrow$  **\$strcon.\$strval.\$0**
  - g. Enter done
  - h. Enter exit
- 9. Enter **done**
- 10. Enter exit

### 7.10.2. SBC to Session Manager

The following SIP HMR is applied to traffic from the SBC to Session Manager. This SIP HMR replaces the host part of Request-URI with the enterprise SIP Domain **sip.avaya.com**.

To create this SIP HMR:

- 1. Enter session-router  $\rightarrow$  sip-manipulation
- 2. Enter name  $\rightarrow$  outManToSM
- 3. Enter description → "Outbound SIP HMRs To SM"
- 4. Proceed to the following section. Once the section is completed then proceed with **Steps 5** and **6** below.
- 5. Enter **done**
- 6. Enter **exit**

#### 7.10.2.1 Change Request-URI

This rule changes the host part of Request-URI to the enterprise SIP Domain **sip.avaya.com**.

- 1. Enter header-rule
- 2. Enter name  $\rightarrow$  chgRURI
- 3. Enter header-name  $\rightarrow$  Request-URI
- 4. Enter **action**  $\rightarrow$  **manipulate**
- 5. Enter comparison-type  $\rightarrow$  pattern-rule
- 6. Enter **msg-type**  $\rightarrow$  **request**
- 7. Enter **methods**  $\rightarrow$
- 8. Enter **element-rule** 
  - a. Enter **name → chgRuriHost**

- b. Enter **parameter-name**  $\rightarrow$
- c. Enter **type**  $\rightarrow$  **uri-host**
- d. Enter **action**  $\rightarrow$  **replace**
- e. Enter **match-val-type**  $\rightarrow$  any
- f. Enter comparison-type  $\rightarrow$  case-sensitive
- g. Enter **match-value**  $\rightarrow$
- h. Enter **new-value**  $\rightarrow$  **sip.avaya.com**
- i. Enter done
- j. Enter **exit**
- 9. Enter **done**
- 10. Enter exit

## 7.10.3. SBC to TELUS

The following set of SIP HMRs is applied to traffic from the SBC to TELUS.

To create this set of SIP HMRs:

- 1. Enter session-router  $\rightarrow$  sip-manipulation
- 2. Enter **name**  $\rightarrow$  **outManFromSP**
- 3. Enter description → "outbound SIP HMRs To SP"
- 4. Proceed to the following sections. Once all sections are completed then proceed with **Steps 5** and **6** below.
- 5. Enter **done**
- 6. Enter **exit**

#### 7.10.3.1 Change Host of the To Header

This rule replaces the host part of the To header with the service provider's IP address. A similar manipulation is performed on the Request-URI by the Session Manager. The Request-URI could have also been manipulated by the SBC.

- 1. Enter header-rule
- 2. Enter **name**  $\rightarrow$  **manipTo**
- 3. Enter **header-name**  $\rightarrow$  **To**
- 4. Enter action  $\rightarrow$  manipulate
- 5. Enter **comparison-type** → **pattern-rule**
- 6. Enter **msg-type**  $\rightarrow$  **request**
- 7. Enter element-rule
  - a. Enter **name → chgToHost**
  - b. Enter type  $\rightarrow$  uri-host
  - c. Enter **action**  $\rightarrow$  **replace**
  - d. Enter **match-val-type**  $\rightarrow$  **any**
  - e. Enter comparison-type  $\rightarrow$  case-sensitive
  - f. Enter **new-value** → **\$REMOTE\_IP**
  - g. Enter done
  - h. Enter exit

- 8. Enter **done**
- 9. Enter **exit**

#### 7.10.3.2 Change Host of the From Header

This rule replaces the host part of the From header with the public IP address of the SBC.

- 1. Enter header-rule
- 2. Enter name → manipFrom
- 3. Enter **header-name**  $\rightarrow$  **From**
- 4. Enter action  $\rightarrow$  manipulate
- 5. Enter **comparison-type**  $\rightarrow$  **case-sensitive**
- 6. Enter **msg-type**  $\rightarrow$  request
- 7. Enter element-rule
  - a. Enter **name**  $\rightarrow$  **From**
  - b. Enter **type**  $\rightarrow$  **uri-host**
  - c. Enter **action**  $\rightarrow$  **replace**
  - d. Enter **match-val-type**  $\rightarrow$  **any**
  - e. Enter comparison-type  $\rightarrow$  case-sensitive
  - f. Enter **new-value**  $\rightarrow$  **\$LOCAL\_IP**
  - g. Enter done
  - h. Enter exit
- 8. Enter **done**
- 9. Enter exit

#### 7.10.3.3 Change Host of the History-Info Header

This rule replaces the host part of the History-Info header with the public IP address of the SBC. For the finalized configuration used for the compliance test, History-Info header was turned off on Communication Manager (**Support Request History** was disabled on page 4 of the service provider SIP trunk form in **Section 5.8**). This HMR is included here for completeness.

- 1. Enter header-rule
- 2. Enter name → manipHistInfo
- 3. Enter header-name → History-Info
- 4. Enter **action**  $\rightarrow$  **manipulate**
- 5. Enter comparison-type  $\rightarrow$  case-sensitive
- 6. Enter **msg-type**  $\rightarrow$  **request**
- 7. Enter element-rule
  - a. Enter **name** → **HistoryInfo**
  - b. Enter **type**  $\rightarrow$  **uri-host**
  - c. Enter **action**  $\rightarrow$  **replace**
  - d. Enter **match-val-type**  $\rightarrow$  **any**
  - e. Enter comparison-type  $\rightarrow$  case-sensitive
  - f. Enter **new-value**  $\rightarrow$  **\$LOCAL\_IP**
  - g. Enter done
  - h. Enter exit

- 8. Enter **done**
- 9. Enter **exit**

#### 7.10.3.4 Change Host of the PAI Header

This rule replaces the host part of the P-Asserted-Identity header with the public IP address of the SBC.

- 1. Enter header-rule
- 2. Enter **name**  $\rightarrow$  **manipPAI**
- 3. Enter header-name → P-Asserted-Identity
- 4. Enter **action**  $\rightarrow$  **manipulate**
- 5. Enter **comparison-type**  $\rightarrow$  **case-sensitive**
- 6. Enter **msg-type**  $\rightarrow$  **request**
- 7. Enter element-rule
  - a. Enter **name → Pai**
  - b. Enter **type**  $\rightarrow$  **uri-host**
  - c. Enter **action**  $\rightarrow$  **replace**
  - d. Enter **match-val-type**  $\rightarrow$  any
  - e. Enter comparison-type  $\rightarrow$  case-sensitive
  - f. Enter **new-value**  $\rightarrow$  **\$LOCAL\_IP**
  - g. Enter **done**
  - h. Enter exit
- 8. Enter **done**
- 9. Enter exit

#### 7.10.3.5 Change Host of the Diversion Header

This rule replaces the host part of the Diversion header with the public IP address of the SBC.

- 1. Enter **header-rule**
- 2. Enter name  $\rightarrow$  manipDiversion
- 3. Enter header-name  $\rightarrow$  Diversion
- 4. Enter **action**  $\rightarrow$  **manipulate**
- 5. Enter **comparison-type**  $\rightarrow$  **case-sensitive**
- 6. Enter **msg-type**  $\rightarrow$  request
- 7. Enter element-rule
  - a. Enter **name** → **Diversion**
  - b. Enter **type**  $\rightarrow$  **uri-host**
  - c. Enter **action**  $\rightarrow$  **replace**
  - d. Enter **match-val-type**  $\rightarrow$  any
  - e. Enter comparison-type  $\rightarrow$  case-sensitive
  - f. Enter **new-value**  $\rightarrow$  **\$LOCAL\_IP**
  - g. Enter done
  - h. Enter exit
- 8. Enter **done**
- 9. Enter exit

## 7.10.3.6 Change Host of the Refer-To Header

This rule replaces the host part of the Refer-To header with the service provider's IP address. For the finalized configuration used for the compliance test, REFER was turned off on Communication Manager (**Network Call Redirection** was disabled on page 4 of the service provider SIP trunk form in **Section 5.8**) since TELUS does not officially support REFER. This HMR is included here for completeness.

- 1. Enter header-rule
- 2. Enter **name**  $\rightarrow$  **manipRefer**
- 3. Enter header-name  $\rightarrow$  Refer-To
- 4. Enter **action**  $\rightarrow$  **manipulate**
- 5. Enter comparison-type  $\rightarrow$  case-sensitive
- 6. Enter **msg-type**  $\rightarrow$  **request**
- 7. Enter element-rule
  - a. Enter **name → chgHostRefer**
  - b. Enter **type**  $\rightarrow$  **uri-host**
  - c. Enter **action**  $\rightarrow$  **replace**
  - d. Enter **match-val-type**  $\rightarrow$  **any**
  - e. Enter comparison-type  $\rightarrow$  case-sensitive
  - f. Enter **new-value** → **\$REMOTE\_IP**
  - g. Enter done
  - h. Enter **exit**
- 8. Enter **done**
- 9. Enter exit

#### 7.10.3.7 Store X-Contact Header

This rule stores the contents of the X-Contact header so it can be used later. The X-Contact header contains only the user part of the Contact header as it was originally received from the Session Manager as described in **Section 7.10.1**.

- 1. Enter header-rule
- 2. Enter name  $\rightarrow$  storeXcontact
- 3. Enter header-name  $\rightarrow$  X-Contact
- 4. Enter **action**  $\rightarrow$  **manipulate**
- 5. Enter comparison-type  $\rightarrow$  case-sensitive
- 6. Enter **msg-type**  $\rightarrow$  **request**
- 7. Enter **methods** → **INVITE,UPDATE**
- 8. Enter element-rule
  - a. Enter **name** → **storeXcontact**
  - b. Enter type  $\rightarrow$  header-value
  - c. Enter action  $\rightarrow$  store
  - d. Enter **match-val-type**  $\rightarrow$  **any**
  - e. Enter comparison-type  $\rightarrow$  case-sensitive
  - f. Enter match-value  $\rightarrow$  (.\*)
  - g. Enter **done**

- h. Enter exit
- 9. Enter **done**
- 10. Enter exit

#### 7.10.3.8 Replace Contact Header

This rule uses the data stored from the X-Contact header to overwrite the user part of the outbound Contact header.

- 1. Enter header-rule
- 2. Enter name  $\rightarrow$  replacecontact
- 3. Enter header-name  $\rightarrow$  Contact
- 4. Enter **action**  $\rightarrow$  **manipulate**
- 5. Enter comparison-type  $\rightarrow$  pattern-rule
- 6. Enter **msg-type**  $\rightarrow$  **request**
- 7. Enter **methods**  $\rightarrow$  **INVITE,UPDATE**
- 8. Enter element-rule
  - a. Enter name  $\rightarrow$  replacecontact
  - b. Enter **type**  $\rightarrow$  **uri-user**
  - c. Enter **action**  $\rightarrow$  **replace**
  - d. Enter **match-val-type**  $\rightarrow$  any
  - e. Enter comparison-type  $\rightarrow$  pattern-rule
  - f. Enter match-value  $\rightarrow$  (.\*)
  - g. Enter new-value \$storeXcontact.\$storeXcontact.\$0
  - h. Enter **done**
  - i. Enter **exit**
- 9. Enter **done**
- 10. Enter exit

#### 7.10.3.9 Delete X-Contact Header

This rule deletes the temporary X-Contact header before sending the message to the service provider.

- 1. Enter header-rule
- 2. Enter name  $\rightarrow$  delXcontact
- 3. Enter header-name  $\rightarrow$  X-Contact
- 4. Enter **action**  $\rightarrow$  **delete**
- 5. Enter **comparison-type**  $\rightarrow$  **pattern-rule**
- 6. Enter **msg-type**  $\rightarrow$  request
- 7. Enter **methods** → **INVITE,UPDATE**
- 8. Enter **done**
- 9. Enter exit

#### 7.10.3.10 Delete P-Location Header

This rule deletes the P-Location header. This header is not used by the service provider and it may contain internal IP addresses which should not be shared outside of the enterprise. Thus, the header was removed.

- 1. Enter header-rule
- 2. Enter name  $\rightarrow$  delPloc
- 3. Enter header-name  $\rightarrow$  P-Location
- 4. Enter **action**  $\rightarrow$  **delete**
- 5. Enter **comparison-type**  $\rightarrow$  **case-sensitive**
- 6. Enter **msg-type**  $\rightarrow$  any
- 7. Enter **methods**  $\rightarrow$
- 8. Enter **done**
- 9. Enter **exit**

### 7.10.3.11 Delete Alert-Info Header

This rule deletes the Alert-Info header. This header is not used by the service provider and it may contain internal IP addresses which should not be shared outside of the enterprise. Thus, the header was removed.

- 1. Enter header-rule
- 2. Enter name  $\rightarrow$  delAlert
- 3. Enter header-name → Alert-Info
- 4. Enter **action**  $\rightarrow$  **delete**
- 5. Enter comparison-type  $\rightarrow$  case-sensitive
- 6. Enter **msg-type**  $\rightarrow$  **any**
- 7. Enter **methods**  $\rightarrow$
- 8. Enter **done**
- 9. Enter exit

#### 7.10.3.12 Delete Endpoint-View Header

This rule deletes the Endpoint-View header. This header is not used by the service provider and it may contain internal IP addresses which should not be shared outside of the enterprise. Thus, the header was removed.

- 10. Enter header-rule
- 11. Enter **name**  $\rightarrow$  **delEdptView**
- 12. Enter header-name  $\rightarrow$  Endpoint-View
- 13. Enter **action**  $\rightarrow$  **delete**
- 14. Enter **comparison-type**  $\rightarrow$  **case-sensitive**
- 15. Enter msg-type  $\rightarrow$  any
- 16. Enter **methods**  $\rightarrow$
- 17. Enter **done**
- 18. Enter exit

#### 7.10.3.13 Delete P-Charging-Vector Header

This rule deletes the P-Charging-Vector header. This header is not used by the service provider and it may contain internal IP addresses which should not be shared outside of the enterprise. Thus, the header was removed.

- 19. Enter header-rule
- 20. Enter **name** → **delPChgVctr**
- 21. Enter header-name  $\rightarrow$  P-Charging-Vector
- 22. Enter **action**  $\rightarrow$  **delete**
- 23. Enter **comparison-type**  $\rightarrow$  **case-sensitive**
- 24. Enter **msg-type**  $\rightarrow$  **any**
- 25. Enter **methods**  $\rightarrow$
- 26. Enter **done**
- 27. Enter exit

#### 7.10.3.14 Store Diversion Header User and Display Name

This rule stores the user and the display name parts of the Diversion header to be used in the next section to modify the PAI header. This is necessary to complete calls from the PSTN which are redirected back to the PSTN. See **Section 2.2** for more details.

- 1. Enter header-rule
- 2. Enter **name** → **strDivNum**
- 3. Enter header-name  $\rightarrow$  Diversion
- 4. Enter **action**  $\rightarrow$  **manipulate**
- 5. Enter comparison-type  $\rightarrow$  case-sensitive
- 6. Enter **msg-type**  $\rightarrow$  **request**
- 7. Enter **methods**  $\rightarrow$  **INVITE**
- 8. Enter element-rule
  - a. Enter **name**  $\rightarrow$  **strval**
  - b. Enter **type**  $\rightarrow$  **uri-user**
  - c. Enter **action**  $\rightarrow$  **store**
  - d. Enter **match-val-type**  $\rightarrow$  **any**
  - e. Enter comparison-type  $\rightarrow$  case-sensitive
  - f. Enter match-value  $\rightarrow$  (.\*)
  - g. Enter done
  - h. Enter exit
- 9. Enter element-rule
  - a. Enter **name** → **strDisName**
  - b. Enter type  $\rightarrow$  uri-display
  - c. Enter **action**  $\rightarrow$  **store**
  - d. Enter **match-val-type**  $\rightarrow$  **any**
  - e. Enter comparison-type  $\rightarrow$  case-sensitive
  - f. Enter match-value  $\rightarrow$  (.\*)
  - g. Enter **done**
  - h. Enter **exit**

- 10. Enter **done**
- 11. Enter exit

#### 7.10.3.15 Modify PAI Header with Diversion Header Information

This rule modifies the user and the display name parts of the PAI header using the information stored from the Diversion header in the last section. It only modifies the PAI in the INVITE message if the Diversion header is present. This is determined by checking if any value was stored for the Diversion user from the previous rule. This rule is necessary to complete calls from the PSTN which are redirected back to the PSTN. See **Section 2.2** for more details.

- 1. Enter header-rule
- 2. Enter name  $\rightarrow$  chgPAIuser
- 3. Enter header-name → P-Asserted-Identity
- 4. Enter **action**  $\rightarrow$  **manipulate**
- 5. Enter comparison-type  $\rightarrow$  boolean
- 6. Enter **msg-type**  $\rightarrow$  request
- 7. Enter **methods**  $\rightarrow$  **INVITE**
- 8. Enter match-value → \$strDivNum.\$strval.\$0
- 9. Enter element-rule
  - a. Enter **name** → **chgUserFromDiv**
  - b. Enter **type**  $\rightarrow$  **uri-user**
  - c. Enter **action**  $\rightarrow$  **replace**
  - d. Enter **match-val-type**  $\rightarrow$  **any**
  - e. Enter comparison-type  $\rightarrow$  pattern-rule
  - f. Enter match-value  $\rightarrow$  (.\*)
  - g. Enter new-value → \$strDivNum.\$strval.\$0
  - h. Enter **done**
  - i. Enter **exit**
- 10. Enter element-rule
  - a. Enter **name** → **chgDispName**
  - b. Enter type  $\rightarrow$  uri-display
  - c. Enter **action**  $\rightarrow$  **replace**
  - d. Enter **match-val-type**  $\rightarrow$  **any**
  - e. Enter comparison-type  $\rightarrow$  pattern-rule
  - f. Enter match-value  $\rightarrow$  (.\*)
  - g. Enter **\$strDivNum.\$strDisName.\$0**
  - h. Enter **done**
  - i. Enter **exit**
- 11. Enter **done**
- 12. Enter exit

#### 7.10.3.16 Delete Diversion Header

This rule deletes the Diversion header. The Diversion header is no longer needed once the PAI has been modified. It may also cause unexpected behavior if forwarded on to the TELUS network.

| ACM; Reviewed: | Solution & Interoperability Test Lab Application Notes | 66 of 88        |
|----------------|--------------------------------------------------------|-----------------|
| SPOC 1/7/2013  | ©2013 Avaya Inc. All Rights Reserved.                  | TlsCM62SM62Acme |

- 1. Enter **header-rule**
- 2. Enter name  $\rightarrow$  delDiv
- 3. Enter header-name  $\rightarrow$  Diversion
- 4. Enter **action**  $\rightarrow$  **delete**
- 5. Enter comparison-type  $\rightarrow$  case-sensitive
- 6. Enter **msg-type**  $\rightarrow$  **any**
- 7. Enter **methods**  $\rightarrow$
- 8. Enter **done**
- 9. Enter **exit**

#### 7.10.3.17 Modify Max-Forwards in OPTIONS message

This rule changes the value of the Max-Forward header to zero in the OPTIONS message. A Max-Forwards value of zero is a requirement of the TELUS network. See **Section 2.2** for more details.

- 1. Enter header-rule
- 2. Enter name → OptZeroMaxFwd
- 3. Enter header-name  $\rightarrow$  Max-Forwards
- 4. Enter action  $\rightarrow$  manipulate
- 5. Enter **comparison-type**  $\rightarrow$  **case-sensitive**
- 6. Enter **msg-type**  $\rightarrow$  **request**
- 7. Enter **methods**  $\rightarrow$  **OPTIONS** 
  - a. Enter element-rule
  - b. Enter name  $\rightarrow$  zeroMaxFwd
  - c. Enter **type**  $\rightarrow$  **header-value**
  - d. Enter **action**  $\rightarrow$  **replace**
  - e. Enter **match-val-type**  $\rightarrow$  any
  - f. Enter comparison-type  $\rightarrow$  case-sensitive
  - g. Enter **match-value**  $\rightarrow$
  - h. Enter **new-value**  $\rightarrow$  **0**
  - i. Enter **done**
  - j. Enter **exit**
- 8. Enter done
- 9. Enter exit

# 8. TELUS SIP Trunking Configuration

TELUS is responsible for the network configuration of the TELUS SIP Trunking service. TELUS will require that the customer provide the public IP address used to reach the 3800 Net-Net SBC at the edge of the enterprise. TELUS will provide the IP address of the TELUS SIP proxy/SBC, IP addresses of media sources and Direct Inward Dialed (DID) numbers assigned to the enterprise. This information is used to complete configurations for Communication Manager, Session Manager, and the Acme Packet 3800 Net-Net SBC discussed in the previous sections. The configuration between TELUS and the enterprise is a static configuration. There is no registration of the SIP trunk or enterprise users to the TELUS network.

# 9. Verification Steps

This section provides verification steps that may be performed in the field to verify that the solution is configured properly. This section also provides a list of useful troubleshooting commands that can be used to troubleshoot the solution.

Verification Steps:

- 1. Verify that endpoints at the enterprise site can place calls to the PSTN and that the call remains active for more than 35 seconds. This time period is included to verify that proper routing of the SIP messaging has satisfied SIP protocol timers.
- 2. Verify that endpoints at the enterprise site can receive calls from the PSTN and that the call can remain active for more than 35 seconds.
- 3. Verify that the user on the PSTN can end an active call by hanging up.
- 4. Verify that an endpoint at the enterprise site can end an active call by hanging up.

Troubleshooting:

- 1. Communication Manager:
  - **list trace station** <extension number> Traces calls to and from a specific station.
  - **list trace tac** <trunk access code number> Trace calls over a specific trunk group.
  - **status station** <extension number> Displays signaling and media information for an active call on a specific station.
  - **status trunk** <trunk access code number> Displays trunk group information.
  - **status trunk** <trunk access code number/channel number> Displays signaling and media information for an active trunk channel.
- 2. Session Manager:
  - Call Routing Test The Call Routing Test verifies the routing for a particular source and destination. To run the routing test, navigate to Elements → Session Manager → System Tools → Call Routing Test. Enter the requested data to run the test.
  - **traceSM** -**x** Session Manager command line tool for traffic analysis. Log into the Session Manager management interface to run this command.

# 10. Conclusion

These Application Notes describe the configuration necessary to connect Avaya Aura® Communication Manager, Avaya Aura® Session Manager and Acme Packet 3800 Net-Net Session Border Controller to TELUS SIP Trunking. This solution successfully passed compliance testing via the Avaya DevConnect Program. Please refer to **Section 2.2** for any exceptions or workarounds.

# 11. References

This section references the documentation relevant to these Application Notes. Additional Avaya product documentation is available at <u>http://support.avaya.com</u>.

#### Avaya Aura® Solution for Midsize Enterprise

- [1] Avaya Aura® Solution for the Midsize Enterprise (ME) 6.2 Intelligent Workbook, Workbook Version 2.1, September 2012
- [2] Implementing Avaya Aura® Solution for Midsize Enterprise, Release 6.2, Issue 4.2, July 2012

#### Avaya Aura® Session Manager/System Manager

- [3] Administering Avaya Aura® Session Manager, Document ID 03-603324, Release 6.2, July 2012
- [4] *Maintaining and Troubleshooting Avaya Aura*® Session Manager, Doc ID 03-603325, Release 6.2, August 2012
- [5] Administering Avaya Aura® System Manager, Release 6.2, July 2012

#### Avaya Aura® Communication Manager

- [6] Administering Avaya Aura® Communication Manager, Document ID 03-300509, Release 6.2, July 2012
- [7] Programming Call Vectors in Avaya Aura® Call Center, 6.0, June 2010

#### Avaya one-X<sup>TM</sup> IP Phones

- [8] Avaya one-X<sup>™</sup> Deskphone SIP for 9601 IP Telephone User Guide, Document ID 16-603618, Issue 1, December 2010
- [9] Avaya one-X<sup>TM</sup> Deskphone SIP 9621G/9641G User Guide for 9600 Series IP Telephones, Document ID 16-603596, Issue 1, May 2011
- [10] Avaya one-X<sup>TM</sup> Deskphone H.323 9608 and 9611G User Guide, Document ID 16-603593, Issue 3, February 2012
- [11] Avaya one-X® Deskphone SIP for 9600 Series IP Telephones Administrator Guide, Document ID 16-601944, Release 2.6, June 2010
- [12] Avaya one-X® Deskphone Edition for 9600 Series IP Telephones Administrator Guide, Document ID 16-300698, Release 3.1, November 2009
- [13] Administering Avaya one-X® Communicator, October 2011
- [14] Using Avaya one-X® Communicator Release 6.1, October 2011

#### IETF (Internet Engineering Task Force) SIP Standards Specifications

- [15] RFC 3261 SIP: Session Initiation Protocol, http://www.ietf.org/
- [16] RFC 2833 RTP Payload for DTMF Digits, Telephony Tones and Telephony Signals, http://www.ietf.org/

| ACM; Reviewed: | Solution & Interoperability Test Lab Application Notes |   |
|----------------|--------------------------------------------------------|---|
| SPOC 1/7/2013  | ©2013 Avaya Inc. All Rights Reserved.                  | ] |

# Appendix: Acme Packet 3800 Net-Net SBC Configuration File

| host-routes         |                         |
|---------------------|-------------------------|
| dest-network        | 10.1.2.0                |
| netmask             | 255.255.255.0           |
| gateway             | 10.32.128.254           |
| description         |                         |
| last-modified-by    | admin@192.168.168.37    |
| last-modified-date  | 2011-10-27 16:57:53     |
| host-routes         |                         |
| dest-network        | 10.32.0.0               |
| netmask             | 255.255.0.0             |
| gateway             | 10.32.128.254           |
| description         | DevConnectLAN           |
| last-modified-by    | admin@135.11.141.118    |
| last-modified-date  | 2010-08-05 15:25:58     |
| host-routes         |                         |
| dest-network        | 192.168.0.0             |
| netmask             | 255.255.0.0             |
| gateway             | 10.32.128.254           |
| description         | Route to remote testers |
| last-modified-by    | admin@192.168.168.37    |
| last-modified-date  | 2011-09-10 10:50:25     |
| local-policy        |                         |
| from-address        |                         |
|                     | *                       |
| to-address          |                         |
|                     | *                       |
| source-realm        |                         |
|                     | INTERNAL2               |
| description         |                         |
| activate-time       | N/A                     |
| deactivate-time     | N/A                     |
| state               | enabled                 |
| policy-priority     | none                    |
| last-modified-by    | admin@192.168.168.37    |
| last-modified-date  | 2011-12-19 13:06:16     |
| policy-attribute    |                         |
| next-hop            | 192.168.119.66          |
| realm               | EXTERNAL                |
| action              | none                    |
| terminate-recursion | enabled                 |
| carrier             |                         |
| start-time          | 0000                    |
| end-time            | 2400                    |
| days-of-week        | U-S                     |
| cost                | 0                       |
| app-protocol        | SIP                     |
| state               | enabled                 |
| methods             |                         |
| media-profiles      |                         |
| lookup              | single                  |
| next-key            |                         |
| eloc-str-lkup       | disabled                |
| eloc-str-match      |                         |
| local-policy        |                         |
| from-address        |                         |
|                     | *                       |
| to-address          |                         |
|                     | *                       |
|                     |                         |

Solution & Interoperability Test Lab Application Notes ©2013 Avaya Inc. All Rights Reserved.

source-realm EXTERNAL description activate-time N/A deactivate-time N/A enabled state policy-priority none last-modified-by admin@192.168.168.37 last-modified-date 2011-10-27 17:17:00 policy-attribute next-hop 10.32.120.98 INTERNAL2 realm action none terminate-recursion enabled carrier start-time 0000 end-time 2400 days-of-week U-S 0 cost SIP app-protocol state enabled methods media-profiles lookup single next-key eloc-str-lkup disabled eloc-str-match media-manager enabled state latching enabled flow-time-limit 86400 initial-guard-timer 300 subsq-quard-timer 300 tcp-flow-time-limit 86400 tcp-initial-guard-timer 300 tcp-subsq-guard-timer 300 tcp-number-of-ports-per-flow 2 hnt-rtcp disabled alqd-log-level NOTICE mbcd-log-level NOTICE red-flow-port 1985 red-mgcp-port 1986 red-max-trans 10000 red-sync-start-time 5000 red-sync-comp-time 1000 media-policing enabled max-signaling-bandwidth 10000000 max-untrusted-signaling 100 min-untrusted-signaling 30 app-signaling-bandwidth 0 30 tolerance-window rtcp-rate-limit 0 trap-on-demote-to-deny enabled min-media-allocation 2000 min-trusted-allocation 4000 deny-allocation 64000 anonymous-sdp disabled arp-msg-bandwidth 32000 fragment-msg-bandwidth 0 rfc2833-timestamp disabled default-2833-duration 100 rfc2833-end-pkts-only-for-non-sig enabled

ACM; Reviewed: SPOC 1/7/2013

Solution & Interoperability Test Lab Application Notes ©2013 Avaya Inc. All Rights Reserved.

| translate-non-rfc2833-event | disabled             |
|-----------------------------|----------------------|
| media-supervision-traps     | disabled             |
| dnsalq-server-failover      | disabled             |
| last-modified-by            | admin@135.11.141.142 |
| last-modified-date          | 2010-06-16 05:40:01  |
| network-interface           |                      |
| name                        | s0p0                 |
| sub-port-id                 | 0                    |
| description                 | 0                    |
| hostname                    |                      |
| ip-address                  | 192.168.96.225       |
| pri-utility-addr            | 192.100.90.220       |
| sec-utility-addr            |                      |
| netmask                     | 255.255.255.224      |
| gateway                     | 192.168.96.254       |
| sec-gateway                 | 192.100.90.234       |
|                             |                      |
| gw-heartbeat<br>state       | disabled             |
|                             |                      |
| heartbeat                   | 0                    |
| retry-count                 | 0                    |
| retry-timeout               | 1                    |
| health-score                | 0                    |
| dns-ip-primary              | 192.168.16.67        |
| dns-ip-backup1              |                      |
| dns-ip-backup2              |                      |
| dns-domain                  |                      |
| dns-timeout                 | 11                   |
| hip-ip-list                 | 192.168.96.225       |
| ftp-address                 |                      |
| icmp-address                | 192.168.96.225       |
| snmp-address                |                      |
| telnet-address              |                      |
| ssh-address                 |                      |
| last-modified-by            | admin@192.168.168.37 |
| last-modified-date          | 2011-09-10 10:08:47  |
| network-interface           |                      |
| name                        | s1p0                 |
| sub-port-id                 | 0                    |
| description                 |                      |
| hostname                    |                      |
| ip-address                  | 10.32.128.13         |
| pri-utility-addr            |                      |
| sec-utility-addr            |                      |
| netmask                     | 255.255.255.0        |
| gateway                     | 10.32.128.254        |
| sec-gateway                 |                      |
| gw-heartbeat                |                      |
| state                       | disabled             |
| heartbeat                   | 0                    |
| retry-count                 | 0                    |
| retry-timeout               | 1                    |
| health-score                | 0                    |
| dns-ip-primary              |                      |
| dns-ip-backup1              |                      |
| dns-ip-backup2              |                      |
| dns-domain                  |                      |
| dns-timeout                 | 11                   |
| hip-ip-list                 | 10.32.128.13         |
| ftp-address                 | 10.32.128.13         |
| icmp-address                | 10.32.128.13         |
| snmp-address                | 10.32.120.13         |
| telnet-address              | 10.32.128.13         |
| cernet address              | 10.92.120.19         |
|                             |                      |

| ACM; | Reviewed: |
|------|-----------|
| SPOC | 1/7/2013  |

Solution & Interoperability Test Lab Application Notes ©2013 Avaya Inc. All Rights Reserved.

ssh-address last-modified-by admin@192.168.168.37 last-modified-date 2011-11-03 11:42:43 phy-interface name s0p0 Media operation-type port 0 slot 0 virtual-mac admin-state enabled auto-negotiation enabled duplex-mode speed overload-protection disabled last-modified-by admin@console last-modified-date 2011-09-09 19:39:05 phy-interface name s1p0 operation-type Media port 0 slot 1 00:08:25:a0:f4:8a virtual-mac admin-state enabled auto-negotiation enabled duplex-mode FULL 100 speed overload-protection disabled last-modified-by admin@console 2011-09-09 19:38:24 last-modified-date realm-config identifier EXTERNAL description 0.0.0.0 addr-prefix network-interfaces s0p0:0 mm-in-realm disabled mm-in-network enabled mm-same-ip enabled mm-in-system enabled bw-cac-non-mm disabled disabled msm-release generate-UDP-checksum disabled max-bandwidth Ο 0 fallback-bandwidth max-priority-bandwidth 0 max-latency 0 max-jitter 0 Ω max-packet-loss observ-window-size 0 parent-realm dns-realm media-policy media-sec-policy in-translationid out-translationid in-manipulationid out-manipulationid manipulation-string manipulation-pattern class-profile average-rate-limit 0 access-control-trust-level none

ACM; Reviewed: SPOC 1/7/2013

| invalid-signal-threshold    | 0                    |
|-----------------------------|----------------------|
| maximum-signal-threshold    | 0                    |
| untrusted-signal-threshold  | 0                    |
| nat-trust-threshold         | 0                    |
| deny-period                 | 30                   |
| ext-policy-svr              |                      |
| symmetric-latching          | disabled             |
| pai-strip                   | disabled             |
| trunk-context               |                      |
| early-media-allow           |                      |
| enforcement-profile         |                      |
| additional-prefixes         |                      |
| restricted-latching         | none                 |
| restriction-mask            | 32                   |
| accounting-enable           | enabled              |
| user-cac-mode               | none                 |
| user-cac-bandwidth          | 0                    |
| user-cac-sessions           | 0                    |
| icmp-detect-multiplier      | 0                    |
| icmp-advertisement-interval |                      |
| icmp-target-ip              |                      |
| monthly-minutes             | 0                    |
| net-management-control      | disabled             |
| delay-media-update          | disabled             |
| refer-call-transfer         | disabled             |
| dyn-refer-term              | disabled             |
| codec-policy                | arbabrea             |
| codec-manip-in-realm        | disabled             |
| constraint-name             | arbabica             |
| call-recording-server-id    |                      |
| xnq-state                   | xnq-unknown          |
| hairpin-id                  | 0                    |
| stun-enable                 | disabled             |
| stun-server-ip              | 0.0.0                |
| stun-server-port            | 3478                 |
| stun-changed-ip             | 0.0.0                |
| stun-changed-port           | 3479                 |
| match-media-profiles        |                      |
| qos-constraint              |                      |
| sip-profile                 |                      |
| sip-isup-profile            |                      |
| block-rtcp                  | disabled             |
| hide-egress-media-update    | disabled             |
| last-modified-by            | admin@135.11.207.156 |
| last-modified-date          | 2010-11-03 08:55:21  |
| realm-config                |                      |
| identifier                  | INTERNAL2            |
| description                 |                      |
| addr-prefix                 | 0.0.0                |
| network-interfaces          |                      |
|                             | s1p0:0               |
| mm-in-realm                 | disabled             |
| mm-in-network               | enabled              |
| mm-same-ip                  | enabled              |
| mm-in-system                | enabled              |
| bw-cac-non-mm               | disabled             |
| msm-release                 | disabled             |
| generate-UDP-checksum       | disabled             |
| max-bandwidth               | 0                    |
| fallback-bandwidth          | 0                    |
| max-priority-bandwidth      | 0                    |
| max-latency                 | 0                    |
| 4                           |                      |

ACM; Reviewed: SPOC 1/7/2013

max-jitter 0 max-packet-loss 0 observ-window-size 0 parent-realm dns-realm media-policy media-sec-policy in-translationid out-translationid in-manipulationid out-manipulationid manipulation-string manipulation-pattern class-profile average-rate-limit Ο access-control-trust-level none invalid-signal-threshold 0 maximum-signal-threshold 0 0 untrusted-signal-threshold nat-trust-threshold 0 deny-period 30 ext-policy-svr symmetric-latching disabled pai-strip disabled trunk-context early-media-allow enforcement-profile additional-prefixes restricted-latching none restriction-mask 32 accounting-enable enabled user-cac-mode none user-cac-bandwidth 0 0 user-cac-sessions icmp-detect-multiplier 0 icmp-advertisement-interval 0 icmp-target-ip monthly-minutes 0 net-management-control disabled disabled delay-media-update refer-call-transfer disabled dyn-refer-term disabled codec-policy codec-manip-in-realm disabled constraint-name call-recording-server-id xnq-state xnq-unknown hairpin-id 0 stun-enable disabled stun-server-ip 0.0.0.0 stun-server-port 3478 stun-changed-ip 0.0.0.0 stun-changed-port 3479 match-media-profiles qos-constraint sip-profile sip-isup-profile disabled block-rtcp hide-egress-media-update disabled last-modified-by admin@135.11.207.156 last-modified-date 2010-12-16 17:25:01 session-agent

ACM; Reviewed: SPOC 1/7/2013

| hostname<br>ip-address         | 10.32.120.98 |
|--------------------------------|--------------|
| port                           | 5060         |
| state                          | enabled      |
| app-protocol                   | SIP          |
| app-type                       | 011          |
| transport-method               | StaticTCP    |
| realm-id                       | INTERNAL2    |
| egress-realm-id                | THIGHNADZ    |
| description                    | NIME CM      |
| -                              | NWK_SM       |
| carriers                       | a mala la al |
| allow-next-hop-lp              | enabled      |
| constraints                    | disabled     |
| max-sessions                   | 0            |
| max-inbound-sessions           | 0            |
| max-outbound-sessions          | 0            |
| max-burst-rate                 | 0            |
| max-inbound-burst-rate         | 0            |
| max-outbound-burst-rate        | 0            |
| max-sustain-rate               | 0            |
| max-inbound-sustain-rate       | 0            |
| max-outbound-sustain-rate      | 0            |
| min-seizures                   | 5            |
| min-asr                        | 0            |
| time-to-resume                 | 0            |
| ttr-no-response                | 0            |
| in-service-period              | 0            |
| burst-rate-window              | 0            |
| sustain-rate-window            | 0            |
| req-uri-carrier-mode           | None         |
| proxy-mode                     |              |
| redirect-action                |              |
| loose-routing                  | enabled      |
| send-media-session             | enabled      |
| response-map                   | 01100200     |
| ping-method                    |              |
| ping-interval                  | 0            |
| ping-send-mode                 | keep-alive   |
| ping-all-addresses             | disabled     |
| ping-in-service-response-codes | aibabica     |
| out-service-response-codes     |              |
| media-profiles                 |              |
| in-translationid               |              |
| out-translationid              |              |
| trust-me                       | disabled     |
| request-uri-headers            | uisabieu     |
| -                              |              |
| stop-recurse                   |              |
| local-response-map             |              |
| ping-to-user-part              |              |
| ping-from-user-part            |              |
| li-trust-me                    | disabled     |
| in-manipulationid              | inManFromSM  |
| out-manipulationid             | outManToSM   |
| manipulation-string            |              |
| manipulation-pattern           |              |
| p-asserted-id                  |              |
| trunk-group                    | _            |
| max-register-sustain-rate      | 0            |
| early-media-allow              |              |
| invalidate-registrations       | disabled     |
| rfc2833-mode                   | none         |
| rfc2833-payload                | 0            |
|                                |              |

ACM; Reviewed: SPOC 1/7/2013

codec-policy enforcement-profile refer-call-transfer disabled reuse-connections NONE none tcp-keepalive tcp-reconn-interval 0 max-register-burst-rate 0 register-burst-window 0 sip-profile sip-isup-profile last-modified-by admin@192.168.168.37 last-modified-date 2011-09-20 22:39:03 session-agent hostname 192.168.119.66 192.168.119.66 ip-address 5060 port state enabled app-protocol SIP app-type UDP transport-method realm-id EXTERNAL egress-realm-id description TELUS carriers allow-next-hop-lp enabled disabled constraints 0 max-sessions max-inbound-sessions 0 max-outbound-sessions 0 max-burst-rate 0 max-inbound-burst-rate 0 max-outbound-burst-rate 0 0 max-sustain-rate 0 max-inbound-sustain-rate 0 max-outbound-sustain-rate min-seizures 5 min-asr Ο time-to-resume 0 ttr-no-response 0 in-service-period 0 0 burst-rate-window sustain-rate-window 0 req-uri-carrier-mode None proxy-mode redirect-action loose-routing enabled send-media-session enabled response-map ping-method OPTIONS;hops=0 ping-interval 300 ping-send-mode keep-alive ping-all-addresses disabled ping-in-service-response-codes out-service-response-codes media-profiles in-translationid out-translationid disabled trust-me request-uri-headers stop-recurse local-response-map ping-to-user-part

ping-from-user-part li-trust-me disabled in-manipulationid out-manipulationid outManToSP manipulation-string manipulation-pattern p-asserted-id trunk-group max-register-sustain-rate 0 early-media-allow invalidate-registrations disabled rfc2833-mode none rfc2833-payload Ο codec-policy enforcement-profile refer-call-transfer disabled reuse-connections NONE tcp-keepalive none tcp-reconn-interval 0 max-register-burst-rate 0 register-burst-window 0 sip-profile sip-isup-profile last-modified-by admin@192.168.168.37 last-modified-date 2011-10-10 12:21:24 sip-config state enabled operation-mode dialog dialog-transparency enabled home-realm-id INTERNAL2 egress-realm-id nat-mode Public registrar-domain \* \* registrar-host registrar-port 5060 register-service-route always init-timer 500 max-timer 4000 trans-expire 32 invite-expire 180 inactive-dynamic-conn 32 enforcement-profile pac-method pac-interval 10 PropDist pac-strategy pac-load-weight 1 pac-session-weight 1 1 pac-route-weight pac-callid-lifetime 600 3600 pac-user-lifetime red-sip-port 1988 10000 red-max-trans red-sync-start-time 5000 red-sync-comp-time 1000 add-reason-header disabled 4096 sip-message-len enum-sag-match disabled extra-method-stats enabled registration-cache-limit 0 register-use-to-for-lp disabled options max-udp-length=0 disabled refer-src-routing

ACM; Reviewed: SPOC 1/7/2013

add-ucid-header disabled proxy-sub-events pass-gruu-contact disabled sag-lookup-on-redirect disabled last-modified-by admin@135.11.207.156 last-modified-date 2010-11-02 16:18:33 sip-interface state enabled realm-id EXTERNAL description sip-port 192.168.96.225 address port 5060 transport-protocol UDP tls-profile allow-anonymous agents-only ims-aka-profile carriers 0 trans-expire 0 invite-expire max-redirect-contacts 0 proxy-mode redirect-action contact-mode none nat-traversal none nat-interval 30 tcp-nat-interval 90 disabled registration-caching min-reg-expire 300 registration-interval 3600 route-to-registrar disabled secured-network disabled teluri-scheme disabled uri-fqdn-domain trust-mode all max-nat-interval 3600 nat-int-increment 10 nat-test-increment 30 sip-dynamic-hnt disabled 401,403,407 stop-recurse port-map-start 0 port-map-end 0 in-manipulationid out-manipulationid manipulation-string manipulation-pattern sip-ims-feature disabled operator-identifier anonymous-priority none max-incoming-conns Ο per-src-ip-max-incoming-conns 0 inactive-conn-timeout 0 untrusted-conn-timeout 0 network-id ext-policy-server default-location-string charging-vector-mode pass charging-function-address-mode pass ccf-address ecf-address term-tgrp-mode none implicit-service-route disabled

|        | rfc2833-payload                       | 101                  |
|--------|---------------------------------------|----------------------|
|        | rfc2833-mode                          | transparent          |
|        | constraint-name                       |                      |
|        | response-map                          |                      |
|        | local-response-map                    |                      |
|        | ims-aka-feature                       | disabled             |
|        | enforcement-profile                   |                      |
|        | route-unauthorized-calls              |                      |
|        | tcp-keepalive                         | none                 |
|        | add-sdp-invite                        | disabled             |
|        | add-sdp-profiles                      |                      |
|        | sip-profile                           |                      |
|        | sip-isup-profile                      |                      |
|        | last-modified-by                      | admin@192.168.168.37 |
|        | last-modified-date                    | 2011-11-18 10:38:42  |
| sip-in | terface                               |                      |
|        | state                                 | enabled              |
|        | realm-id                              | INTERNAL2            |
|        | description                           |                      |
|        | sip-port                              |                      |
|        | address                               | 10.32.128.13         |
|        | port                                  | 5060                 |
|        | transport-protocol                    | TCP                  |
|        | tls-profile                           |                      |
|        | allow-anonymous                       | all                  |
|        | ims-aka-profile                       |                      |
|        | carriers                              |                      |
|        | trans-expire                          | 0                    |
|        | invite-expire                         | 0                    |
|        | max-redirect-contacts                 | 0                    |
|        | proxy-mode                            |                      |
|        | redirect-action                       |                      |
|        | contact-mode                          | none                 |
|        | nat-traversal                         | none                 |
|        | nat-interval                          | 30                   |
|        | tcp-nat-interval                      | 90                   |
|        | registration-caching                  | disabled             |
|        | min-reg-expire                        | 300                  |
|        | registration-interval                 | 3600                 |
|        | route-to-registrar                    | disabled             |
|        | secured-network                       | disabled             |
|        | teluri-scheme                         | disabled             |
|        | uri-fqdn-domain                       | all                  |
|        | trust-mode                            |                      |
|        | max-nat-interval<br>nat-int-increment | 3600<br>10           |
|        | nat-test-increment                    | 30                   |
|        | sip-dynamic-hnt                       | disabled             |
|        | stop-recurse                          | 401,403,407          |
|        | port-map-start                        | 0                    |
|        | port-map-end                          | 0                    |
|        | in-manipulationid                     | 0                    |
|        | out-manipulationid                    |                      |
|        | manipulation-string                   |                      |
|        | manipulation-pattern                  |                      |
|        | sip-ims-feature                       | disabled             |
|        | operator-identifier                   | <u></u>              |
|        | anonymous-priority                    | none                 |
|        | max-incoming-conns                    | 0                    |
|        | per-src-ip-max-incoming-conns         | 0                    |
|        | inactive-conn-timeout                 | 0                    |
|        | untrusted-conn-timeout                | 0                    |
|        |                                       | -                    |

network-id ext-policy-server default-location-string charging-vector-mode pass charging-function-address-mode pass ccf-address ecf-address term-tgrp-mode none implicit-service-route disabled rfc2833-payload 101 rfc2833-mode transparent constraint-name response-map local-response-map disabled ims-aka-feature enforcement-profile route-unauthorized-calls tcp-keepalive none add-sdp-invite disabled add-sdp-profiles sip-profile sip-isup-profile last-modified-by admin@135.105.224.163 last-modified-date 2011-08-03 16:00:53 sip-manipulation outManToSP name Outbound SIP HMRs To SP description split-headers join-headers header-rule name manipTo header-name То manipulate action pattern-rule comparison-type msg-type request methods match-value new-value element-rule chgToHost name parameter-name uri-host type action replace match-val-type any comparison-type case-sensitive match-value \$REMOTE IP new-value header-rule manipFrom name header-name From action manipulate comparison-type case-sensitive msg-type request methods match-value new-value element-rule name From parameter-name uri-host type action replace match-val-type any

ACM; Reviewed: SPOC 1/7/2013

Solution & Interoperability Test Lab Application Notes ©2013 Avaya Inc. All Rights Reserved.

comparison-type case-sensitive match-value new-value \$LOCAL IP header-rule manipDiversion name header-name Diversion action manipulate case-sensitive comparison-type msg-type request methods match-value new-value element-rule name Diversion parameter-name uri-host type action replace match-val-type any comparison-type case-sensitive match-value new-value \$LOCAL\_IP header-rule name manipHistInfo History-Info header-name action manipulate comparison-type case-sensitive msg-type request methods match-value new-value element-rule name HistoryInfo parameter-name uri-host type replace action match-val-type any comparison-type case-sensitive match-value new-value \$LOCAL IP header-rule manipPAI name header-name P-Asserted-Identity action manipulate case-sensitive comparison-type msg-type request methods match-value new-value element-rule name Pai parameter-name uri-host type action replace match-val-type any comparison-type case-sensitive match-value new-value \$LOCAL IP header-rule storeXcontact name header-name X-Contact action manipulate comparison-type case-sensitive

ACM; Reviewed: SPOC 1/7/2013

Solution & Interoperability Test Lab Application Notes ©2013 Avaya Inc. All Rights Reserved.

msg-type request methods INVITE, UPDATE match-value new-value element-rule storeXcontact name parameter-name header-value type action store match-val-type any case-sensitive comparison-type (.\*) match-value new-value header-rule name replacecontact header-name Contact action manipulate comparison-type pattern-rule request msg-type INVITE, UPDATE methods match-value new-value element-rule name replacecontact parameter-name uri-user type replace action match-val-type any comparison-type pattern-rule match-value (.\*) new-value \$storeXcontact.\$storeXcontact.\$0 header-rule delXcontact name X-Contact header-name action delete comparison-type pattern-rule msg-type request INVITE, UPDATE methods match-value new-value header-rule strDivNum name header-name Diversion action manipulate comparison-type case-sensitive msg-type request methods INVITE match-value new-value element-rule name strval parameter-name uri-user type action store match-val-type any comparison-type case-sensitive match-value (.\*) new-value element-rule strDisName name parameter-name uri-display type

ACM; Reviewed: SPOC 1/7/2013

Solution & Interoperability Test Lab Application Notes ©2013 Avaya Inc. All Rights Reserved.

action store match-val-type any comparison-type case-sensitive match-value (.\*)new-value header-rule manipRefer name Refer-To header-name action manipulate comparison-type case-sensitive msg-type request methods match-value new-value element-rule chgHostRefer name parameter-name type uri-host replace action match-val-type any comparison-type case-sensitive match-value new-value \$REMOTE IP header-rule delPloc name header-name P-Location action delete comparison-type case-sensitive msg-type any methods match-value new-value header-rule name delAlert header-name Alert-Info action delete comparison-type case-sensitive msg-type any methods match-value new-value header-rule delEdptView name header-name Endpoint-View delete action comparison-type case-sensitive msg-type any methods match-value new-value header-rule name delPChgVctr header-name P-Charging-Vector action delete comparison-type case-sensitive msg-type any methods match-value new-value header-rule name chgPAIuser header-name P-Asserted-Identity

header-rule name header-na

SPOC 1/7/2013

Solution & Interoperability Test Lab Application Notes ©2013 Avaya Inc. All Rights Reserved.

action manipulate comparison-type boolean msg-type request methods INVITE match-value \$strDivNum.\$strval.\$0 new-value element-rule name chgUserFromDiv parameter-name type uri-user action replace match-val-type any comparison-type pattern-rule match-value (.\*) \$strDivNum.\$strval.\$0 new-value element-rule name chgDispName parameter-name uri-display type action replace match-val-type any comparison-type pattern-rule match-value (.\*) new-value \$strDivNum.\$strDisName.\$0 header-rule delDiv name header-name Diversion action delete comparison-type case-sensitive msg-type any methods match-value new-value header-rule OptZeroMaxFwd name header-name Max-Forwards action manipulate comparison-type case-sensitive msg-type request OPTIONS methods match-value new-value element-rule name zeroMaxFwd parameter-name type header-value action replace match-val-type any comparison-type case-sensitive match-value new-value last-modified-by admin@192.168.168.37 last-modified-date 2012-02-06 14:06:04 sip-manipulation inManFromSM name Inbound SIP HMRs From SM description split-headers join-headers header-rule name strcon header-name Contact action manipulate

ACM; Reviewed: SPOC 1/7/2013

Solution & Interoperability Test Lab Application Notes ©2013 Avaya Inc. All Rights Reserved.

comparison-type case-sensitive msg-type request methods INVITE, UPDATE match-value new-value element-rule name strval parameter-name type uri-user action store match-val-type any comparison-type case-sensitive match-value (.\*) new-value header-rule addXcontact name header-name X-Contact action add pattern-rule comparison-type request msg-type INVITE, UPDATE methods match-value new-value element-rule name addX parameter-name header-value type action replace match-val-type any comparison-type pattern-rule match-value new-value \$strcon.\$strval.\$0 sip-manipulation name outManToSM description Outbound SIP HMRs to SM split-headers join-headers header-rule name chqRURI Request-URI header-name manipulate action pattern-rule comparison-type msg-type request methods match-value new-value element-rule chgRuriHost name parameter-name uri-host type action replace match-val-type any comparison-type case-sensitive match-value new-value sip.avaya.com last-modified-by admin@192.168.168.37 last-modified-date 2012-08-07 18:09:26 steering-pool ip-address 192.168.96.225 start-port 49152 end-port 65535 realm-id EXTERNAL

ACM; Reviewed: SPOC 1/7/2013

Solution & Interoperability Test Lab Application Notes ©2013 Avaya Inc. All Rights Reserved.

| network-interface                                     |                      |
|-------------------------------------------------------|----------------------|
| last-modified-by                                      | admin@192.168.168.37 |
| last-modified-date                                    | 2011-09-10 10:11:31  |
| steering-pool                                         |                      |
| ip-address                                            | 10.32.128.13         |
| start-port                                            | 2048                 |
| end-port<br>realm-id                                  | 65535<br>INTERNAL2   |
| network-interface                                     | INIERNALZ            |
| last-modified-by                                      | admin@135.11.141.118 |
| last-modified-date                                    | 2010-10-06 11:28:26  |
| system-config                                         |                      |
| hostname                                              |                      |
| description                                           |                      |
| location                                              |                      |
| mib-system-contact                                    |                      |
| mib-system-name                                       |                      |
| mib-system-location                                   |                      |
| snmp-enabled                                          | enabled              |
| enable-snmp-auth-traps                                | disabled             |
| enable-snmp-syslog-notify                             | disabled             |
| enable-snmp-monitor-traps<br>enable-env-monitor-traps | disabled<br>disabled |
| snmp-syslog-his-table-length                          | 1                    |
| snmp-syslog-level                                     | WARNING              |
| system-log-level                                      | WARNING              |
| process-log-level                                     | NOTICE               |
| process-log-ip-address                                | 0.0.0.0              |
| process-log-port                                      | 0                    |
| collect                                               |                      |
| sample-interval                                       | 5                    |
| push-interval                                         | 15                   |
| boot-state                                            | disabled             |
| start-time<br>end-time                                | now                  |
| red-collect-state                                     | never<br>disabled    |
| red-max-trans                                         | 1000                 |
| red-sync-start-time                                   | 5000                 |
| red-sync-comp-time                                    | 1000                 |
| push-success-trap-state                               | disabled             |
| call-trace                                            | enabled              |
| internal-trace                                        | enabled              |
| log-filter                                            | all                  |
| default-gateway                                       | 10.3.3.254           |
| restart                                               | enabled              |
| exceptions<br>telnet-timeout                          | 0                    |
| console-timeout                                       | 0                    |
| remote-control                                        | enabled              |
| cli-audit-trail                                       | enabled              |
| link-redundancy-state                                 | disabled             |
| source-routing                                        | disabled             |
| cli-more                                              | disabled             |
| terminal-height                                       | 24                   |
| debug-timeout                                         | 0                    |
| trap-event-lifetime                                   | 0                    |
| default-v6-gateway                                    | ::<br>disabled       |
| ipv6-support<br>cleanup-time-of-day                   | disabled<br>00:00    |
| last-modified-by                                      | admin@192.168.168.37 |
| last-modified-date                                    | 2011-09-10 11:04:14  |
| Incol montified duce                                  | 0, 10 11.01.11       |

## ©2013 Avaya Inc. All Rights Reserved.

Avaya and the Avaya Logo are trademarks of Avaya Inc. All trademarks identified by <sup>®</sup> and <sup>TM</sup> are registered trademarks or trademarks, respectively, of Avaya Inc. All other trademarks are the property of their respective owners. The information provided in these Application Notes is subject to change without notice. The configurations, technical data, and recommendations provided in these Application Notes are believed to be accurate and dependable, but are presented without express or implied warranty. Users are responsible for their application of any products specified in these Application Notes.

Please e-mail any questions or comments pertaining to these Application Notes along with the full title name and filename, located in the lower right corner, directly to the Avaya DevConnect Program at <u>devconnect@avaya.com</u>.